# ATM Connections

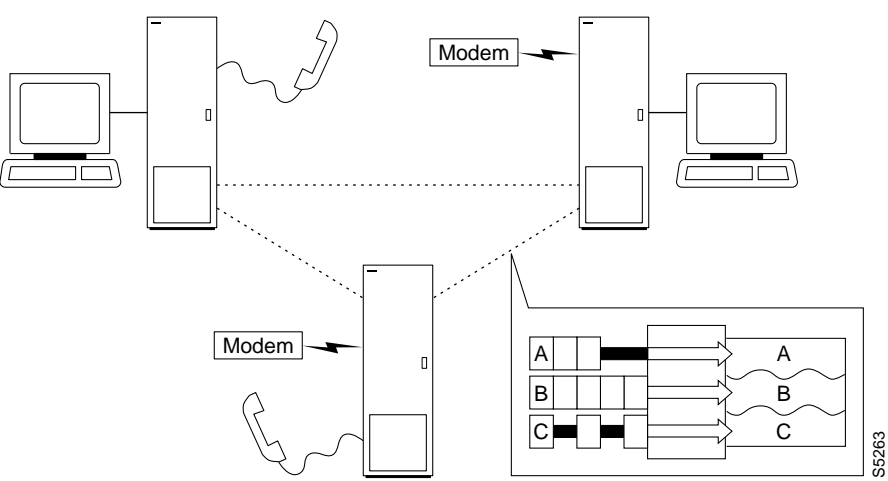

The ATM commands are for activating and configuring ATM connections and statistical reporting for these connections. ATM trunks are physical connections between BPX, IGX, or IPX nodes that support ATM connections. The ATM connections on a BPX require the use of either an ASI or BNI front card and a back card that supports T3, E3, or OC3 (STM1). The following table lists the permissible card combinations for BPX lines.

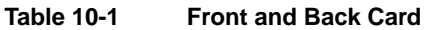

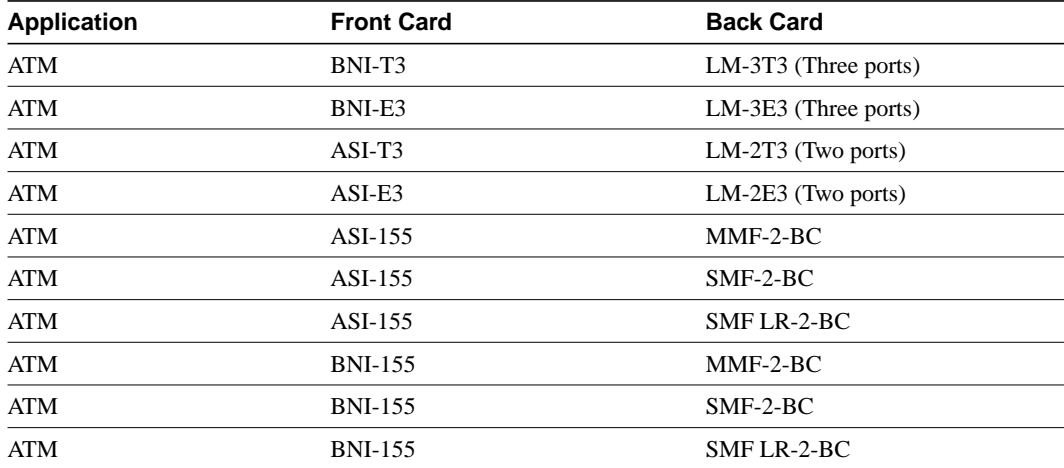

## **Setting Up an ATM Connection**

To set up an ATM connection, perform the following steps:

- **Step 1** Activate the ATM port with the **upport X.X** command, where X.X is the shelf slot and port (1–4) of the ATM card set.
- **Step 2** Use the **cnfport** command to establish the characteristics for the ATM port.
- **Step 3** If a suitable class is already configured, note its number and use this class when adding the ATM connection with the **addcon** command. (The **dspcls** command displays the parameters for each connection class. The **cnfcls** command allows an individual class to be modified.)
- **Step 4** Use the **vt** command to log in to the node at the remote end of the proposed ATM connection.
- **Step 5** At the remote node, use the **upport** and **cnfport** as listed in steps 1 and 2 to activate and configure the remote port.
- **Step 6** Use the **addcon** command at one end of the connection to activate the ATM connection.

## **Managing Bandwidth**

There are a number of commands that assist in managing bandwidth to achieve satisfactory traffic patterns.

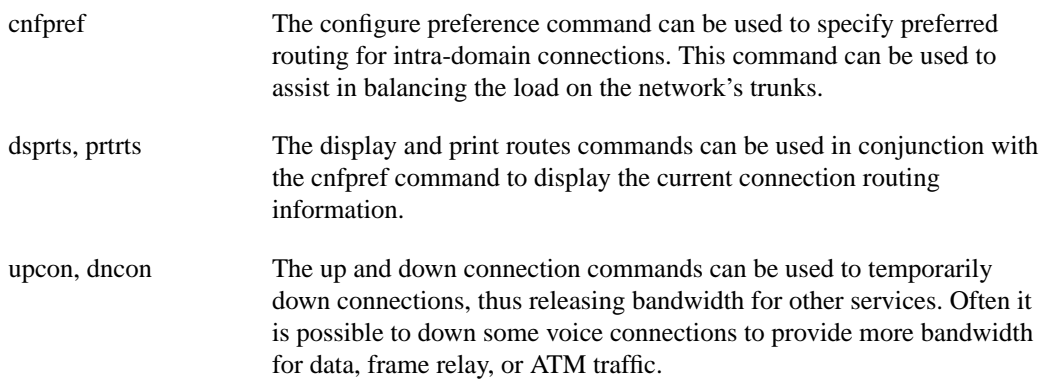

## **Other Commands**

The following commands may be useful for establishing connections.

- delcon deletes a connection from an ATM line.
- dnln downs a line. A downed line is deactivated with no drive signals and no statistics. All connections on the line must be deleted (delcon) before a line can be downed.
- dspcons displays the connections on a specified ATM line.
- dsplns displays the line configuration and alarm status for the node.
- dsplnutl displays the line utilization for an ATM line.

## **Summary of Commands**

The location of each ATM command description appears in the following table:

| <b>Mnemonic</b> | <b>Description</b>               | Page      |
|-----------------|----------------------------------|-----------|
| addcon          | Add connection                   | $10-6$    |
| addcongrp       | Add connection group             | $10-15$   |
| clrchstats      | Clear channel statistics         | $10-17$   |
| cnfcls          | Configure class                  | $10-19$   |
| cnfconsc        | Configure connection             | $10-23$   |
| cnfport         | Configure port                   | $10-27$   |
| cnfportq        | Configure port queue             | $10-30$   |
| delcon          | Delete connection                | 10-32     |
| delcongrp       | Delete connection group          | $10-34$   |
| dnport          | Down port                        | 10-38     |
| dspchstats      | Display channel statistics       | $10-40$   |
| dspcls          | Display class                    | $10-42$   |
| dspcon          | Display connection               | $10-44$   |
| dspconcnf       | Display connection configuration | $10 - 48$ |
| dspcongrp       | Display connections in a group   | $10-50$   |
| dspcongrps      | Display connection groups        | 10-52     |
| dspcons         | Display connections              | $10 - 54$ |
| dsplmistats     | Display LMI statistics           | 10-58     |
| dsplncnf        | Display line configuration       | $10-60$   |
| dspport         | Display port                     | $10-64$   |
| dspportq        | Display port queue               | $10-67$   |
| dspportstats    | <b>Display Port Statistics</b>   | $10-69$   |
| grpcon          | Group a connection               | $10-71$   |
| prtlns          | <b>Print lines</b>               | 10-73     |
| upport          | Up port                          | 10-76     |

**Table 10-2 ATM Command Descriptions and Page Numbers**

## **addcon**

Establish an ATM connection for a channel between the current node and one or more nodes in the network. You can specify a port on either an ASI, BNI, BTM, or AIT front card. For a description of the **addcon** command as it applies to frame relay connections, voice connections, or data connections, refer to the chapter that applies to the specific connection type. When used with the syntax in this chapter, **addcon** adds either a standard ATM connection, a frame relay-to-ATM interworking connection (ATFR), or a frame relay-to-ATM interworking with ForeSight (ATFST) connection.

The node on which **addcon** executes is the "owner" of the connection. Connection ownership is important because automatic rerouting and preferred routing information for a connection is entered on the node that owns the connection. See the **cnfpref** and **cnfcos** descriptions for information on automatic rerouting.

The displayed parameter prompts depend on the connection type. Before a connection is added, the proposed connection appears on the screen with a prompt for confirmation. After **addcon** executes, the system software automatically routes the connection. The figures on this and the following pages are flow diagrams showing the sequence of possible parameter prompts according to the connection type and whether Usage Parameter Control (UPC) is enabled. The flow diagrams begin after the remote node name and VPI and VCI have been entered. The subsequent tables define the parameters and list the defaults and ranges for each parameter. Refer to the *System Manual* and the ATM Forum specifications for more details on ATM parameters and concepts such as the *leaky buckets* for controlling cell admissions to the network.

A form of notation appears for some parameters that may need explanation. The notation is either (0), (1), or (0+1). This refers to the state of the Cell Loss Priority (CLP) bit. The usage of the CLP bit is in the traffic policing schemes.  $(0+1)$  means cells with CLP=0 or 1. (0) means cells with CLP=0. (1) means cells with CLP=1. The CLP bit is used in different contexts. For example, CDVT  $(0+1)$  refers to Cell Delay Variation Tolerance (CDVT) for cells with CLP=0 or 1. CDVT (0) means CDVT for cells with CLP=0. PCR(0) means PCR for cells with CLP=0. For a description of CLP and CDVT usage and policing concepts in general, refer to the *System Manual* and the ATM Forum specifications.

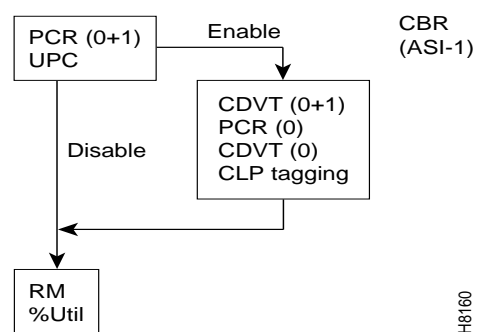

#### **Figure 10-1 Prompt Sequence for a CBR Connection**

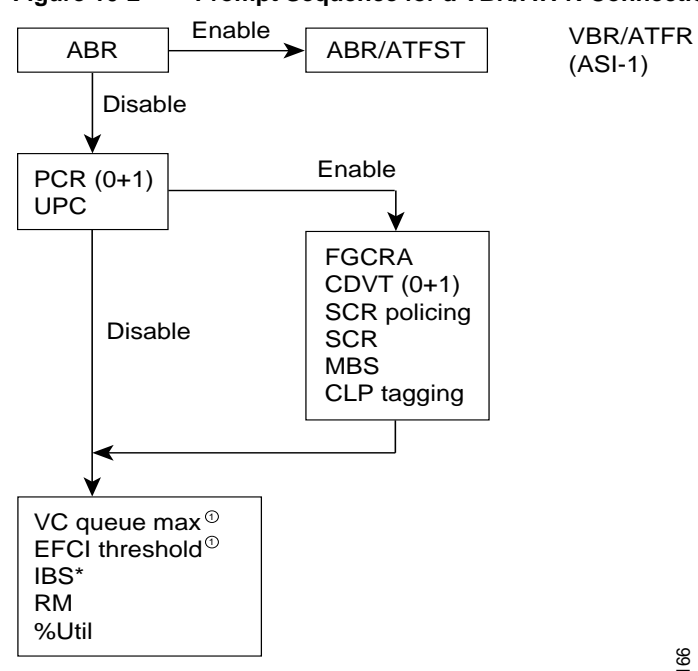

#### **Figure 10-2 Prompt Sequence for a VBR/ATFR Connection**

 $^{\circ}$ Prompted only for ATFR connections.

H8166

#### **Figure 10-3 Prompt Sequence for a ABR/ATFST Connection**

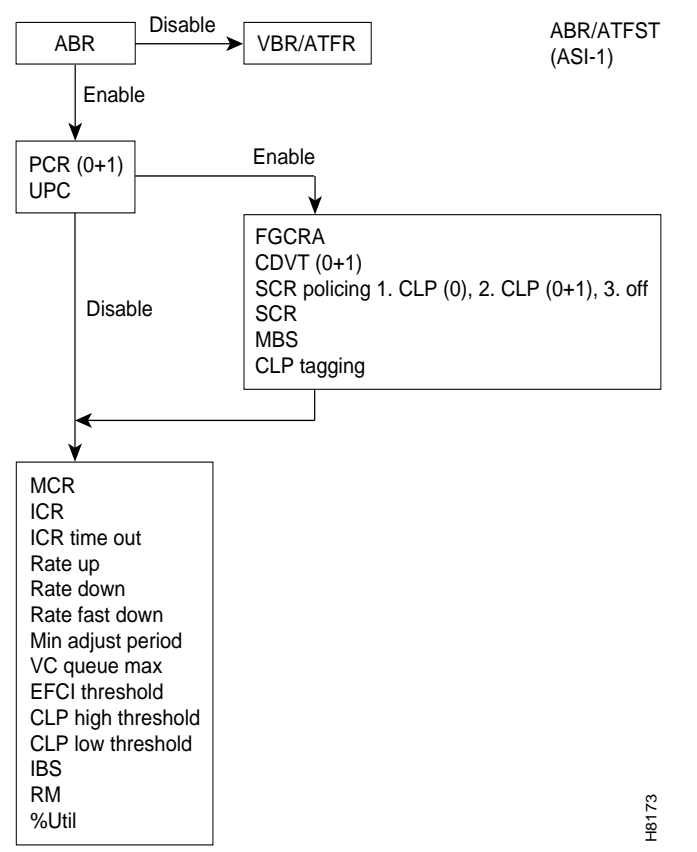

The following table contains descriptions of the ATM parameters that appear on screen. The subsequent table gives the defaults, ranges (or values), and granularity for each parameter. The last section contains screen examples. The preceding flow diagrams help clarify the information in these forthcoming sections.

**Note** If the description states the parameter is transmit/receive, the system is prompting for two values: one is for the transmit direction, the other for the receive direction. Also, not all parameters apply to OC3/STM1, as the text shows.

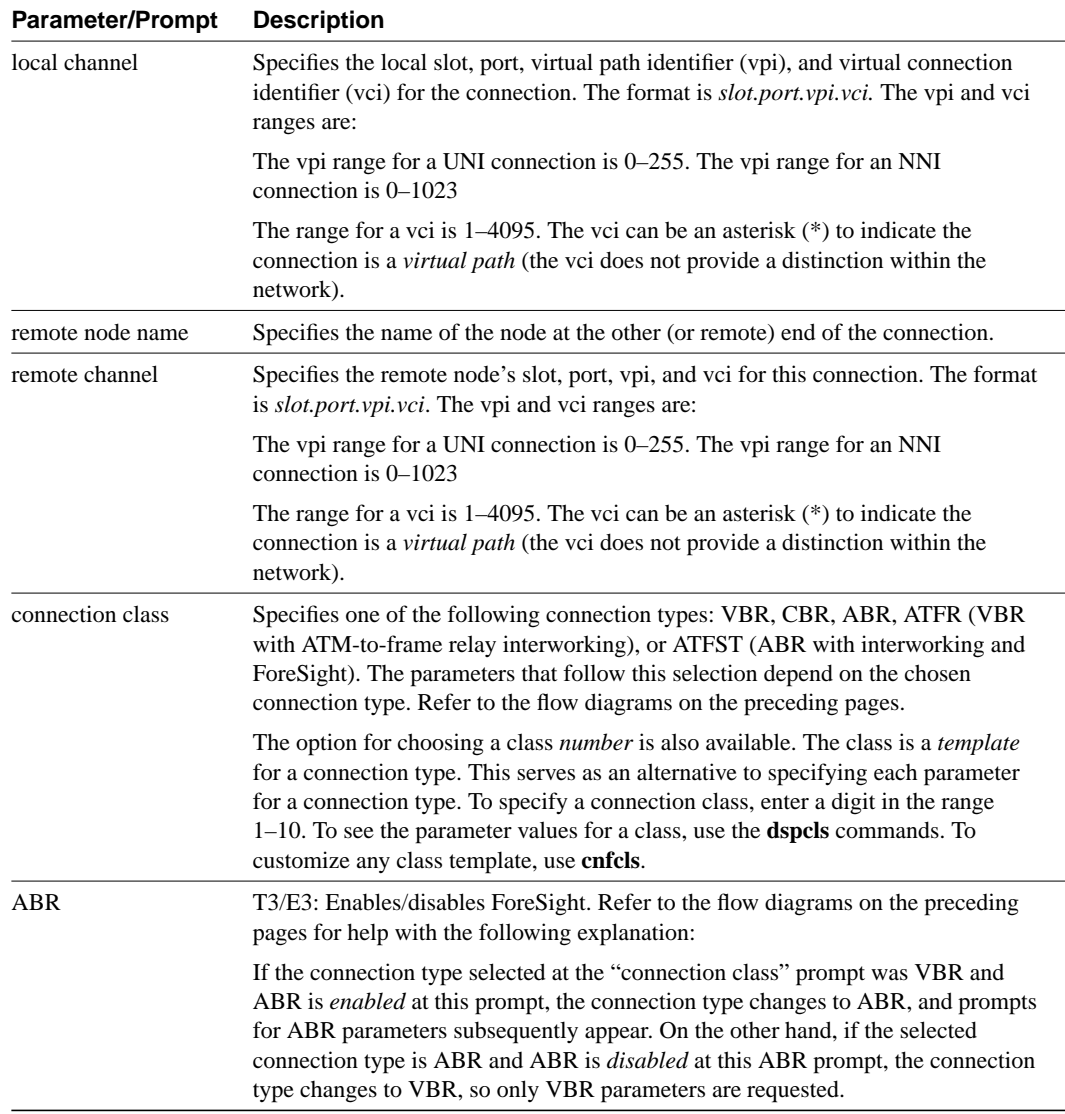

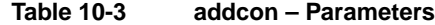

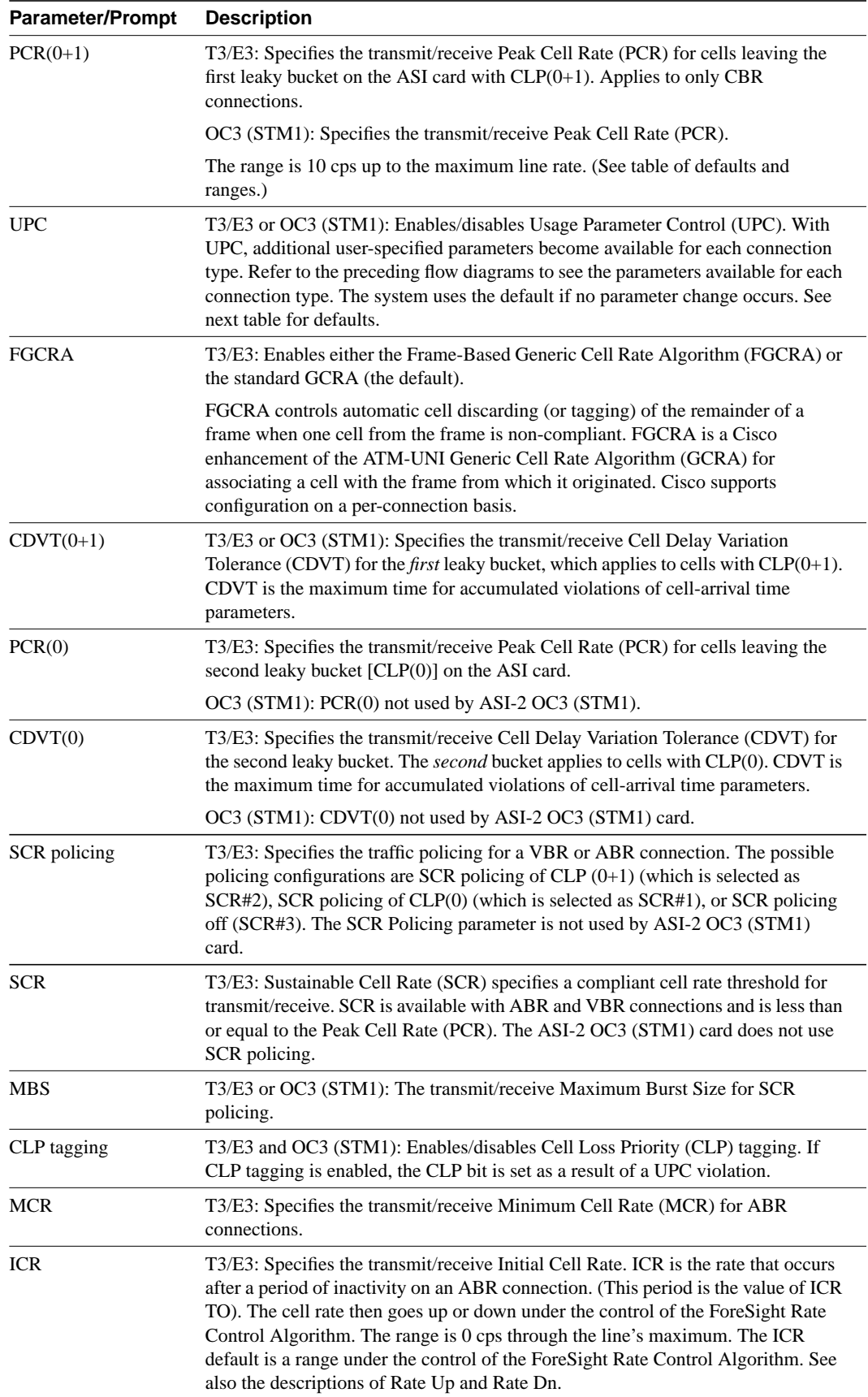

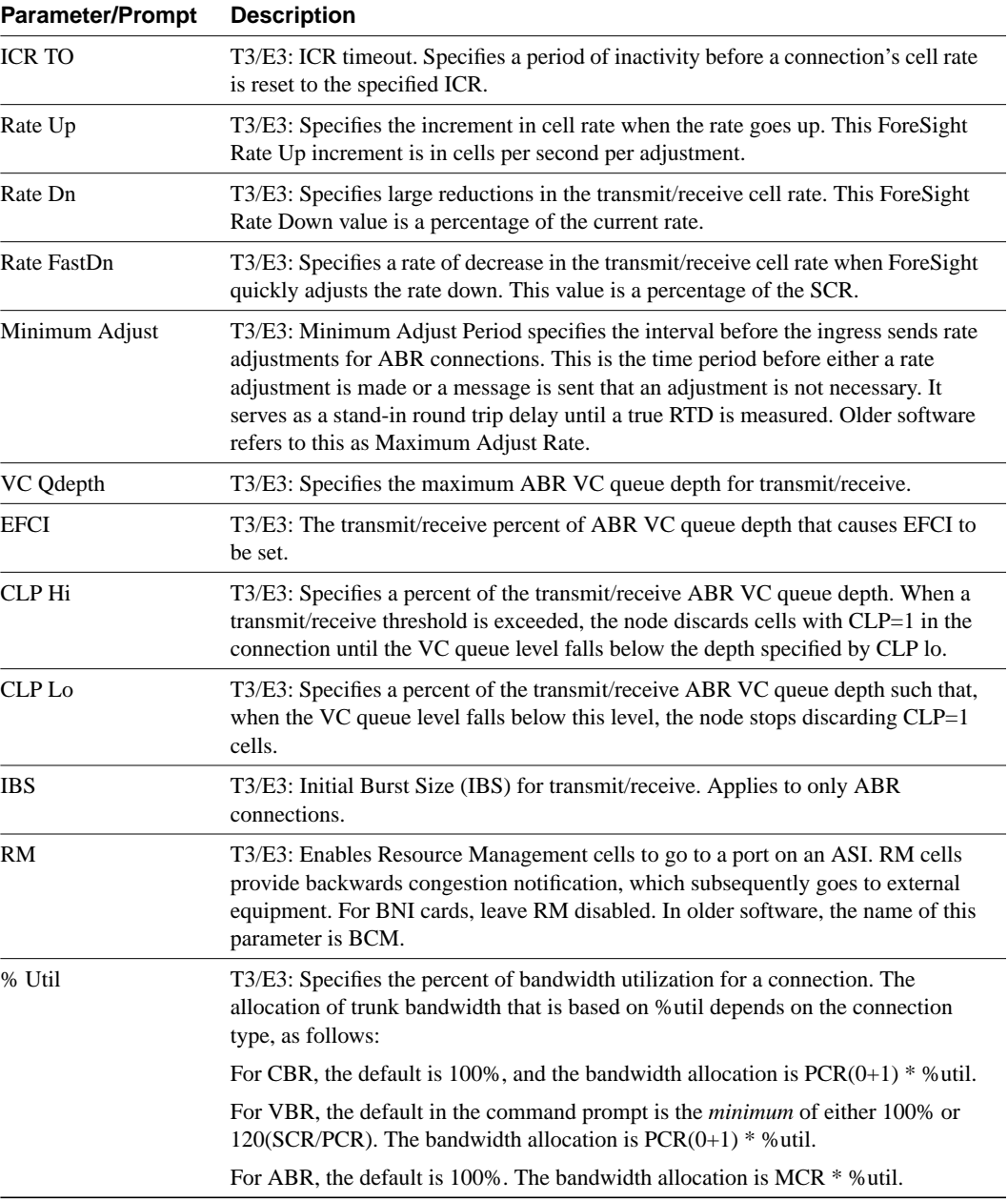

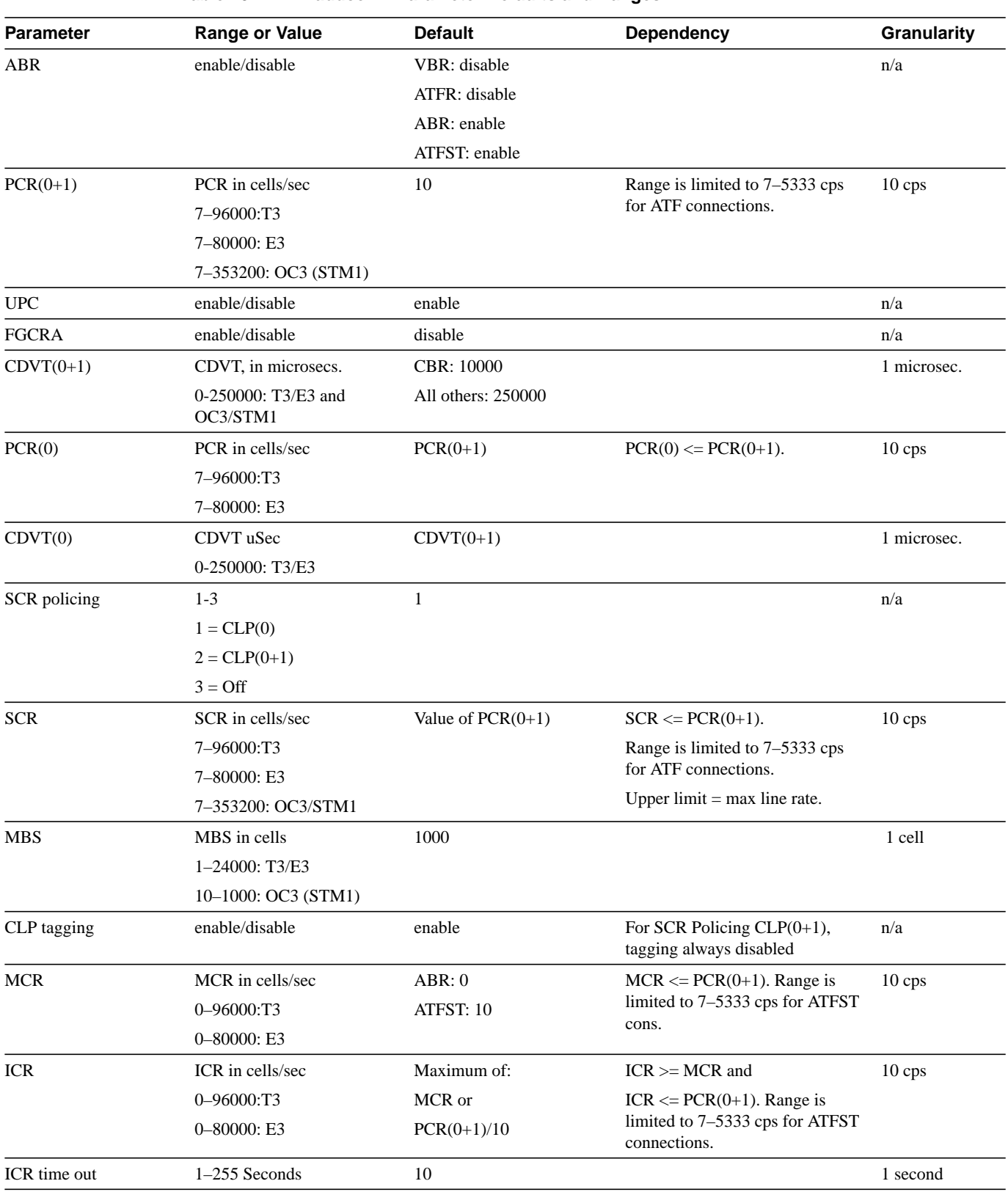

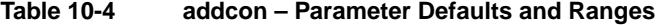

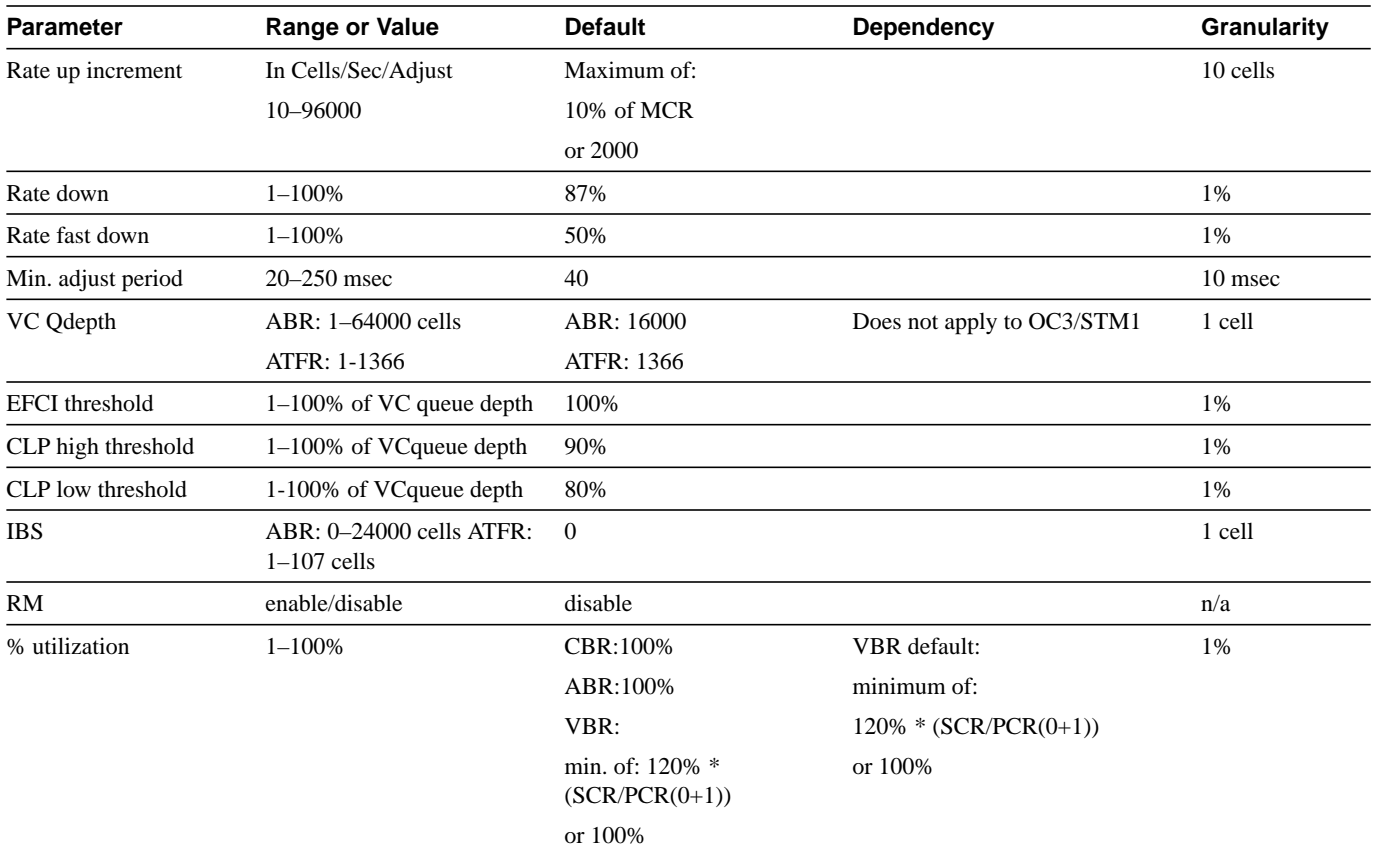

#### Full Name

Add a connection

## Syntax

addcon *parameters* (see preceding flow diagrams and tables)

### Related Commands

delcon, dspcons

#### **Attributes**

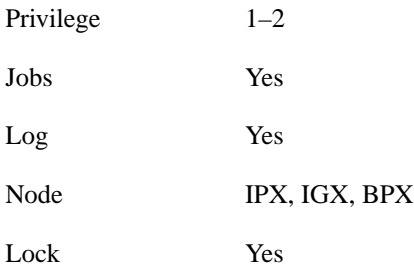

Example 1 addcon 4.1.2.1 sw53 4.1.2.2

#### **Description**

Add a connection between 4.1.2.1 on node swstorm and 4.1.4.2 on node sw53.

#### System Response

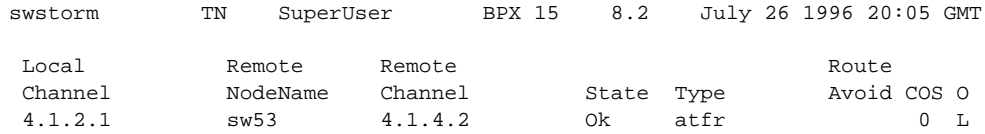

This Command: addcon  $4.1.2.1$  sw53  $4.1.4.2$  atfr \* \* \* \* \* \* \* \* \* \* \* \* \* \*

Add these connections (y/n)?

### Example 2

addcon 3.2.9.251 nmsbpx04 5.2.7.251 (with defaults illustrated)

In this case, the screen shows the value for each parameter entered on the command line.

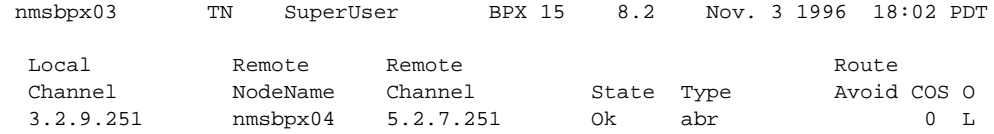

This Command: addcon 3.2.9.251 nmsbpx04 5.2.7.251 abr e 10 10 1000 e 10 10 10 10 110 87 50 100 64000 100 100 d e 100 90 e

Add these connections  $(y/n)$ ?

## **addcongrp**

Sets up a group to which ATM connections between the local node and a remote node are added. The connection group is a routing entity that is initially empty and to which individual connections (virtual circuits) are added using the **grpcon** command. Connections added to a group must be of the inter-node, non-bundled, ATM type. The connections must have the same routing parameters. These parameters include connection owner, class of service (COS), connection state, route restrictions, and ForeSight enable status.

Connection grouping permits an IPX or IGX node to have up to 1000 connections and a BPX node to have up to 5000 connections. A connection group may have up to 16 connections.

## Full Name

Add connection group

#### **Syntax**

addcongrp <remote node> [.group number]

#### Related Commands

grpcon, delcongrp, dspcongrp, dspcongrps

#### **Attributes**

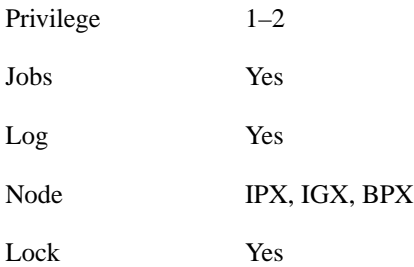

#### Example 1

addcongrp bpx4

#### **Description**

Add a connection group to node bpx4. The system adds the connection and automatically creates the group name with the ".1" appended to the remote node name.

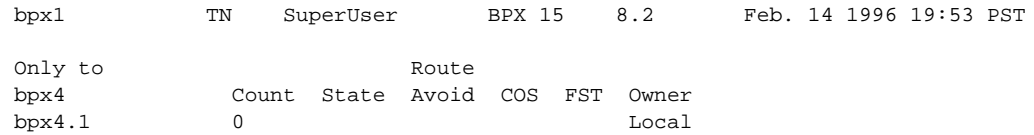

Last Command: addcongrp bpx4

Next Command:

#### **Table 10-5 addcongrp – Parameters**

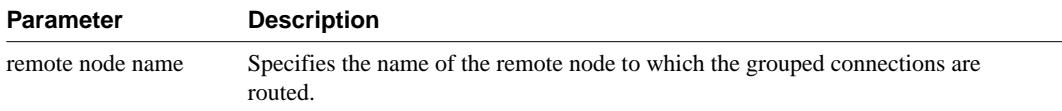

#### **Table 10-6 addcongrp – Optional Parameters**

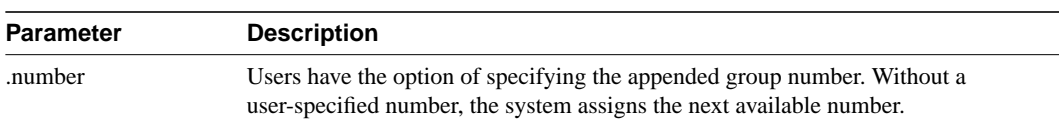

## **clrchstats**

Clears the gathered statistics for either a specific channel or all channels. When you enter a specific channel number, a display of the current channel statistics appears. The display asks if you confirm the choice for clearing. If you enter "\*" (all channels) for the channel specification, the display prompts you to confirm the decision to clear all channel statistics.

#### Full Name

Clear channel statistics

**Syntax** clrchstats <channel | \*>

#### Related Commands

dspchstats

## **Attributes**

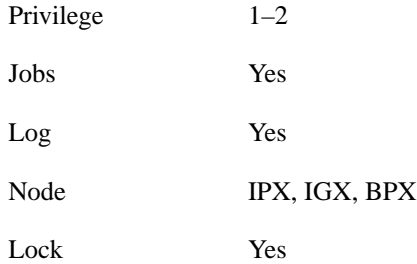

#### Example 1

clrchstats 3.1.1

#### **Description**

Clear channel statistics for 3.1.1.

| sw83                                                                                                    | TN | SuperUser IPX 16 8.2 Apr. 23 1996 19:24 PST |            |  |                   |  |  |                           |  |          |       |          |  |
|----------------------------------------------------------------------------------------------------|----|---------------------------------------------|------------|--|-------------------|--|--|---------------------------|--|----------|-------|----------|--|
| Channel Statistics: 3.1.1 Cleared: Apr. 17 1996 08:10                                                           |    |                                             |            |  |                   |  |  |                           |  |          |       |          |  |
| MIR: 3.8 kbps    Collection Time: 6 day(s) 10:04:58    Corrupted: NO                                            |    |                                             |            |  |                   |  |  |                           |  |          |       |          |  |
|                                                                                                    |    | Frames                                      |            |  |                   |  |  | Avg Size Avg Util Nackets |  |          | Avq   |          |  |
|                                                                                                    |    |                                             |            |  | (bytes) (fps) (%) |  |  |                           |  |          | (pps) |          |  |
| From Port:                                                                                                    |    | 1516586                                     |            |  | 198 2 35          |  |  |                           |  |          |       |          |  |
| To Network: 1516215 198 2 35                                                                                    |    |                                             |            |  |                   |  |  |                           |  | 16678365 |       | 30       |  |
| Discarded: 371 198 0 0                                                                                          |    |                                             |            |  |                   |  |  |                           |  |          |       |          |  |
| From Network: 1518665 197 2 35                                                                                  |    |                                             |            |  |                   |  |  |                           |  | 16705146 |       | 30       |  |
| To Port: 1518629 198 2 35                                                                                       |    |                                             |            |  |                   |  |  |                           |  |          |       |          |  |
| Discarded: which is a set of the set of the set of the set of the set of the set of the set of the set of the s |    |                                             | 36 120 0 0 |  |                   |  |  |                           |  | 238      |       | $\Omega$ |  |
|                                                                                                    |    | ECN Stats: Avg Rx VC Q: 0 ForeSight RTD 40  |            |  |                   |  |  |                           |  |          |       |          |  |
| Min-Pk bytes rcvd: 52470 FECN Frames: 0 FECN Ratio (%) 0                                                        |    |                                             |            |  |                   |  |  |                           |  |          |       |          |  |
| Minutes Congested: 0 BECN Frames: 16 BECN Ratio (%) 0                                                           |    |                                             |            |  |                   |  |  |                           |  |          |       |          |  |
| Frames rcvd in excess of CIR: 0 Bytes rcvd in excess of CIR:                                                    |    |                                             |            |  |                   |  |  |                           |  |          |       | $\Omega$ |  |
| Frames xmtd in excess of CIR: 0 Bytes xmtd in excess of CIR:                                                    |    |                                             |            |  |                   |  |  |                           |  |          |       | $\Omega$ |  |
| This Command: clrchstats 3.1.1                                                                                  |    |                                             |            |  |                   |  |  |                           |  |          |       |          |  |
| OK to clear $(y/n)$ ?                                                                                           |    |                                             |            |  |                   |  |  |                           |  |          |       |          |  |

**Table 10-7 clrchstats – Parameters**

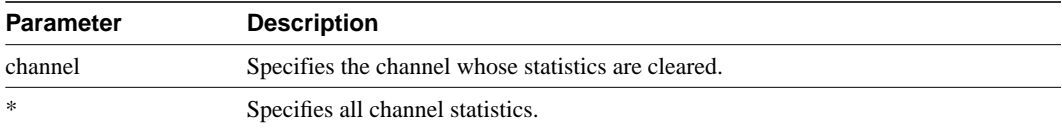

## **cnfcls**

The **cnfcls** command allows the ten Cisco-supplied class templates for connection configuration to be modified. (The **addcon** command can take a class as an input).

When you enter the number of the class to configure, the display shows the current value of each parameter in the class. For each item in the class, a prompt appears for changing or keeping the current value.

#### Full Name

Configure class

#### **Syntax**

cnfcls <class number> [*optional parameters*]

### Related Commands

addcon, dspcls

#### **Attributes**

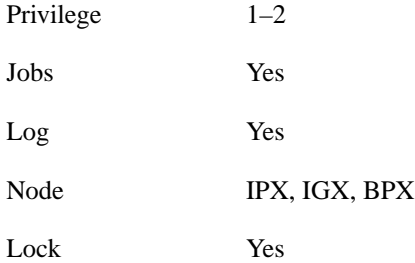

## Example 1

cnfcls 10

#### **Description**

Configure connection class 10. The display prompts for parameters.

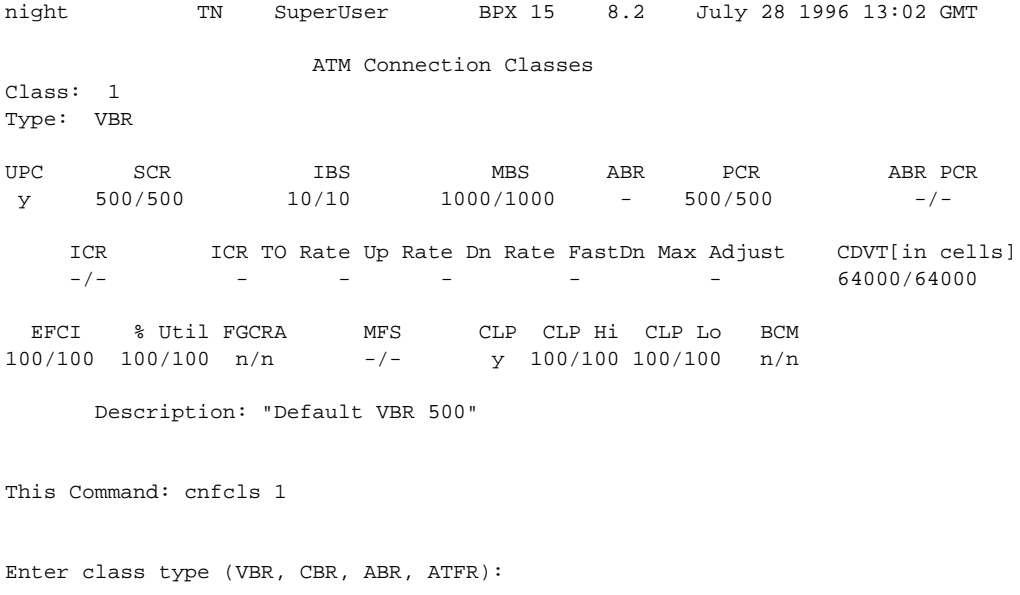

#### **Table 10-8 cnfcls – Parameters**

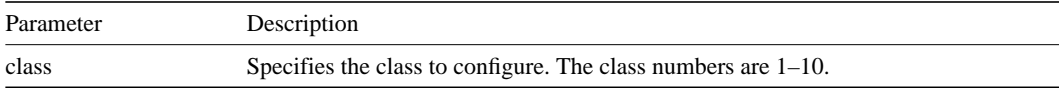

### **Table 10-9 cnfcls – Optional Parameters**

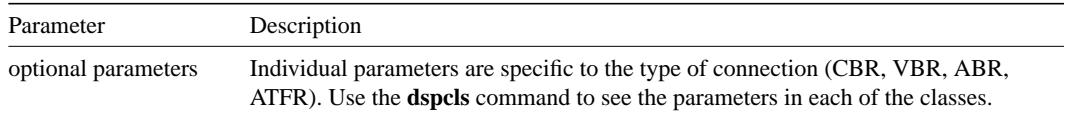

## **cnfcon**

Configures the ATM bandwidth parameters for a specified connection. The initial cell rate (ICR) normally is set to the port speed. It may be lower if other constraints exist on the data generation rate. If ICR is too low, cells are dropped. If it is too high, bandwidth may be wasted unless ForeSight is used. Statistical reports are the best source of information for deciding what to adjust.

If the connection type includes ForeSight (abr enabled), the results of the last test round trip delay command (**tstdelay**) appear. Note that this is not the current RTD but the result of the last test that ran. Connection priority — high or low — is displayed for standard frame relay connections and ForeSight connections. Several checks are done on the parameters that specify bandwidth to assist users in efficient use of network bandwidth. The following messages describe the performance evaluation.

- Error Min cannot exceed peak.
- Warning Min exceeds this port's speed.
- Warning Sum of mins exceeds port's speed.
- Warning Peak exceeds this port's speed.

Warning messages are informational only, so the related operation continues. If an error message appears, the operation does not continue.

## Full Name

Configure connection

#### **Syntax**

cnfcon <slot.port.vpi.vci> [bandwidth parameters]

#### Related Commands

addcon, dspcon

#### **Attributes**

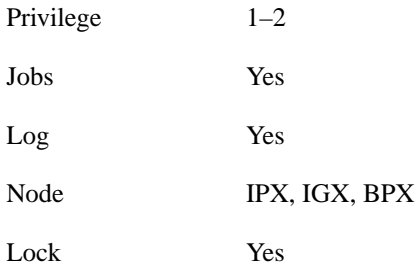

Example 1 cnfcon 12.1.1.6

### **Description**

Configure ASI port 12.1.1.6. Parameter prompts appear.

### System Response

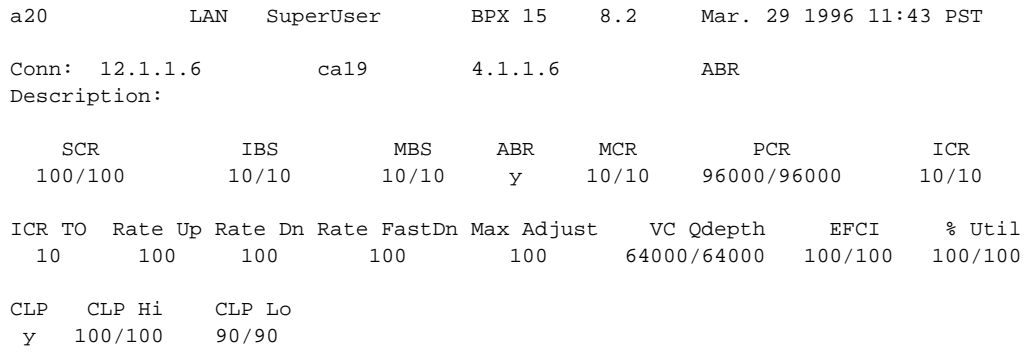

This Command: cnfcon 12.1.1.6 MBS (10) must exceed IBS (10) Enter the MBS [10/10]:

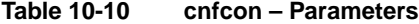

| <b>Parameter</b> | <b>Description</b>                                                                                                    |
|------------------|----------------------------------------------------------------------------------------------------|
| channel          | Specifies the connection to configure. This command configures one connection at<br>a time. The channel specification has the following format: |
|                  | slot.port.ypi.yci                                                                                                    |

**Table 10-11 cnfcon – Optional Parameters**

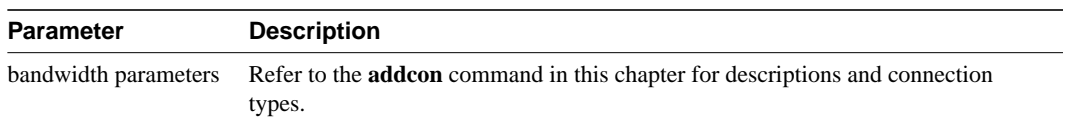

## **cnfcondsc**

Assigns a user-specified, reference description to a connection. The connection descriptor is independently configurable at each end of a connection**.** To remove a descriptor, enter this command and specify a null descriptor. A descriptor cannot be deleted in a job, just reconfigured. The **dspcon** and **dspcons +d** commands display any existing connection descriptors.

#### Full Name

Configure connection description

**Syntax** cnfcondsc <channel> <descriptor>

#### Related Commands

dspcon, dspcons

#### **Attributes**

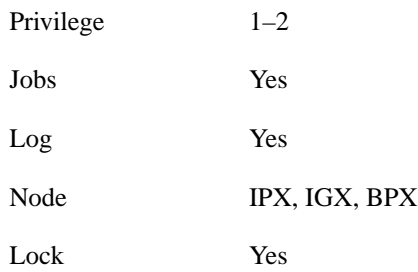

#### Example 1

cnfcondsc 5.1 darjeeling

#### **Description**

Assign the descriptive name "darjeeling" to channel 5.1. To assign this descriptor at the other end of the connection, **vt** to the other end of the connection, enter **cnfcondsc**, and specify the name "darjeeling."

| alpha                                                       | TRM YourID:1   | IPX 16 8.2 |                      | Mar. 15 1996 15:40 PST               |  |
|-------------------------------------------------------------|----------------|------------|----------------------|--------------------------------------|--|
| Conn: $5.1$                                                 |                |            |                      | beta 25.1 256 7/8 Desc: gracie's FAX |  |
| Owner: REMOTE Restriction: NONE COS: 0<br>Compression: NONE |                |            |                      | Status: OK                           |  |
| Path: alpha 10--7beta<br>Pref:                              | Not Configured |            |                      |                                      |  |
|                                                             |                |            |                      |                                      |  |
| alpha 5.1                                                   |                |            | beta 25.1            |                                      |  |
| SDP:<br>OK                                                  |                |            | SDP:<br>OK.          |                                      |  |
| SDI:<br>OK<br>Clock: OK                                     |                |            | SDI: OK<br>Clock: OK |                                      |  |
| Last Command: cnfcondsc 5.1 darjeeling                      |                |            |                      |                                      |  |
| Next Command:                                               |                |            |                      |                                      |  |

**Table 10-12 cnfcondsc – Parameters**

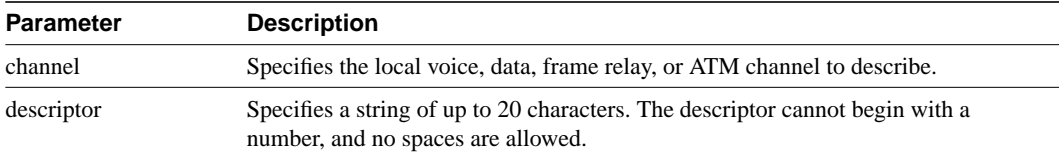

## **cnfln**

Configures an ATM line on an ASI to be configured so that it matches the characteristics of the user device to which it connects. You can use **cnfln** to restrict the transmit trunk rate when, for example, an external T3-E3 converter is used or when the CPE requires it.

### Full Name

Configure line

Syntax cnfln <line number> <E1 options>

## Related Commands

dsplns

### **Attributes**

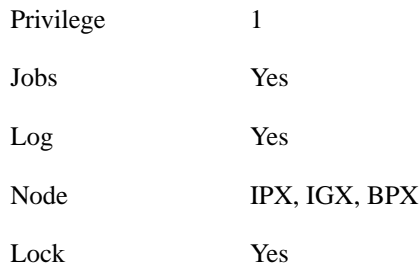

## Example 1

cnfln 4.2 7F 0 N

#### **Description**

Configure ASI port 4.2 with an idle code 7F and without payload scrambling

| ca19 | VT                                                                                                    | SuperUser                                         | BPX 15 | 8.2                                          |             | Mar. 23 1996 19:11 GMT |                            |  |
|------|----------------------------------------------------------------------------------------------------|---------------------------------------------------|--------|----------------------------------------------|-------------|------------------------|----------------------------|--|
| LN   | 4.2 Configuration T3 [96000 cps] ASI-T3 slot:4<br>Loop clock:                                                                             |                                                   |        | Idle code:                                   |             |                        | 7F hex                     |  |
|      | Line framing:<br>coding:<br>CRC:<br>recv impedance:<br>El signalling:<br>encoding:<br>T1 signalling:<br>56KBS Bit Pos:<br>pct fast modem: | $- -$<br>$\frac{1}{2}$<br>$\frac{1}{2}$<br>$-\,-$ |        | length:<br>HCS Masking:<br>Payload Scramble: | cable type: |                        | $0 - 450$ ft.<br>Yes<br>No |  |
|      | Last Command: cnfln 4.2 7F 0 N                                                                                                    |                                                   |        |                                              |             |                        |                            |  |
|      | Next Command:                                                                                                    |                                                   |        |                                              |             |                        |                            |  |

**Table 10-13 cnfln – Parameters**

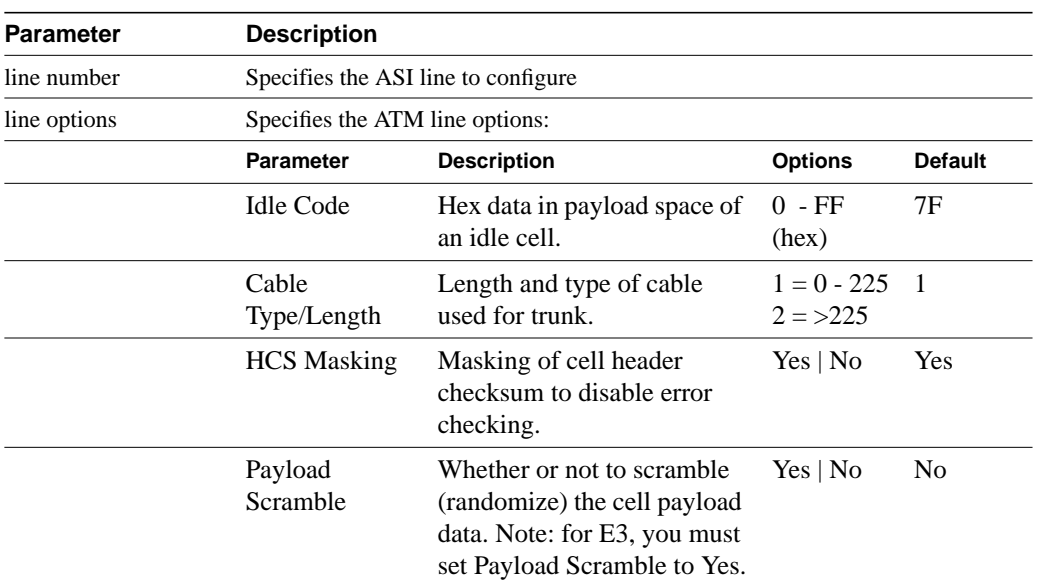

## **cnfport**

Configures the parameters of an ATM port on an ASI card. Press Return to keep the current value of a parameter. See the parameter table for important information.

## Full Name

Configure port

## **Syntax**

cnfport <port> [<params>]

### Related Commands

upport, dnport, dspport, dspports

#### **Attributes**

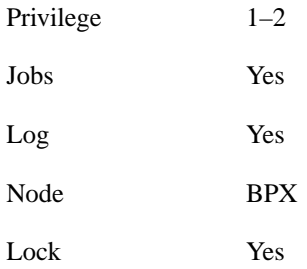

#### Example 1

cnfport 12.1 N N N H N N

### **Description**

Configure port 12.1 to have an UNI cell header format; not to be an AXIS shelf; not to have a Metro Cell Header format; shift on HCF; use no protocol; and not to apply %util.

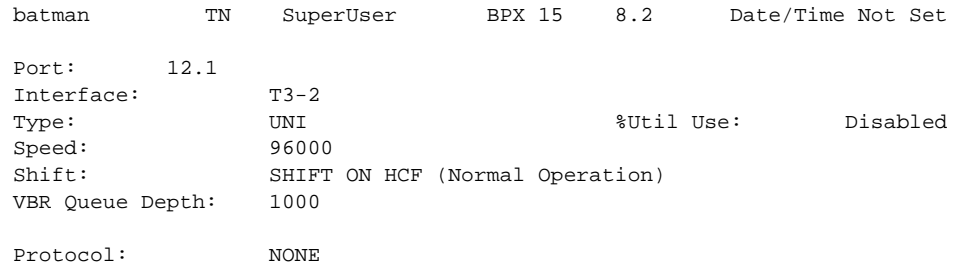

Last Command: cnfport 12.1 N N N H N N

Next Command:

#### **Table 10-14 cnfport – Parameters**

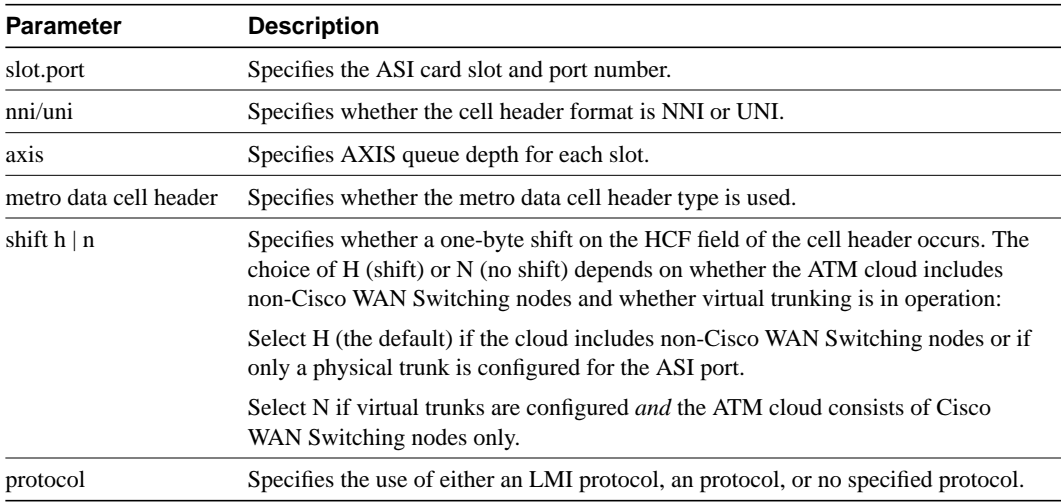

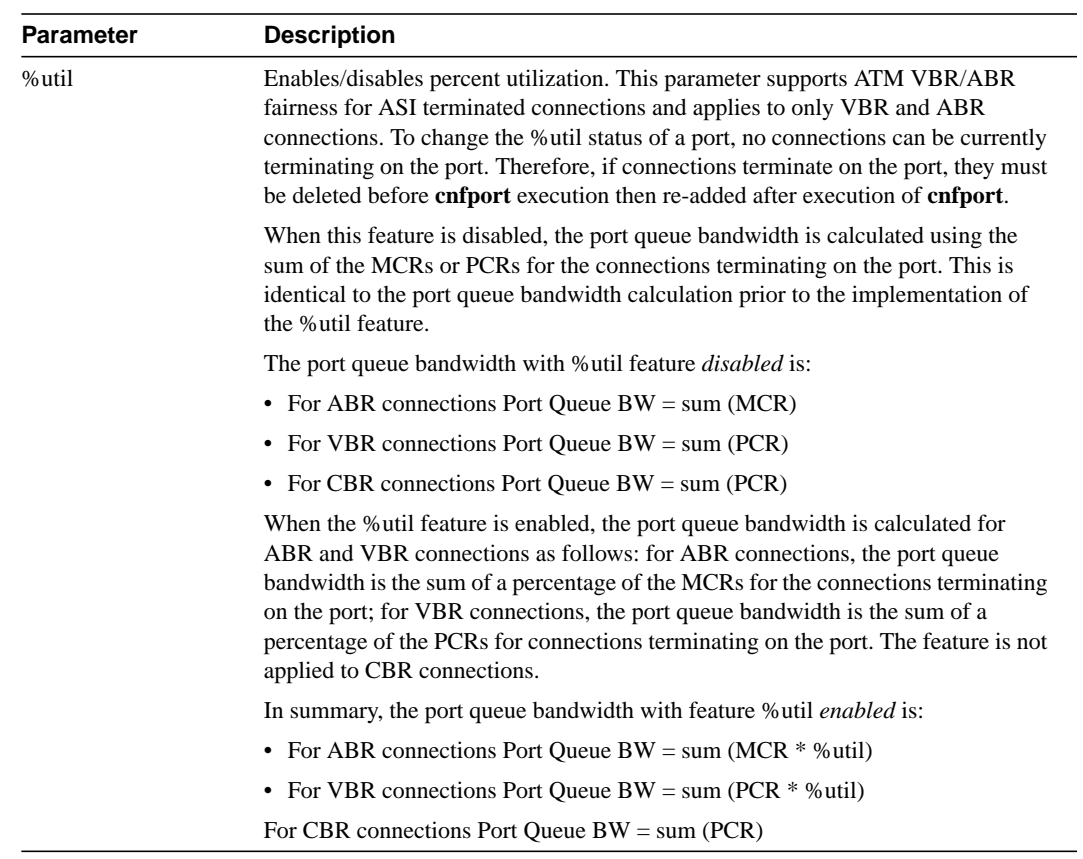

## **cnfportq**

Configures queue parameters for a port on an ASI card. Pressing the Return key keeps the current value for the parameter.

Full Name Configure port

**Syntax** cnfport <port> [<params>]

### Related Commands

upport, dnport, dspportq

#### **Attributes**

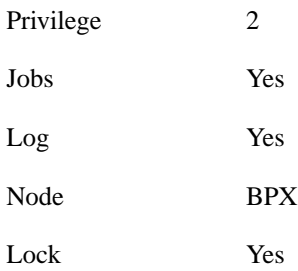

#### Example 1

cnfportq 4.2 200 80 60 80 1000 80 60 80 9800 80 60 80

#### **Description**

Configure port 4.2 to the parameters indicated. Note that the sequence of three Ns is in response to questions about the interface, a cell header, and the presence of an AXIS.

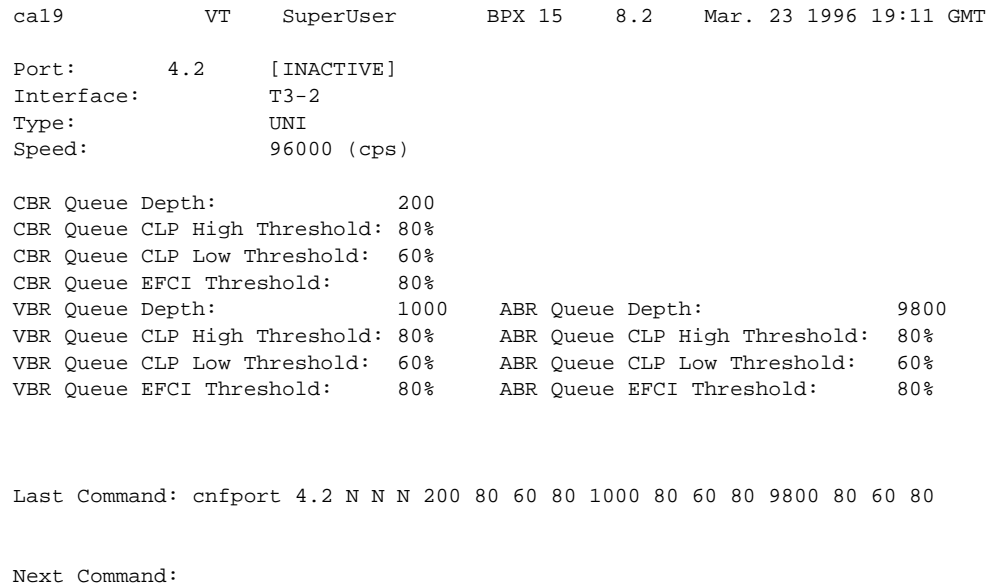

### **Table 10-15 cnfportq – Parameters**

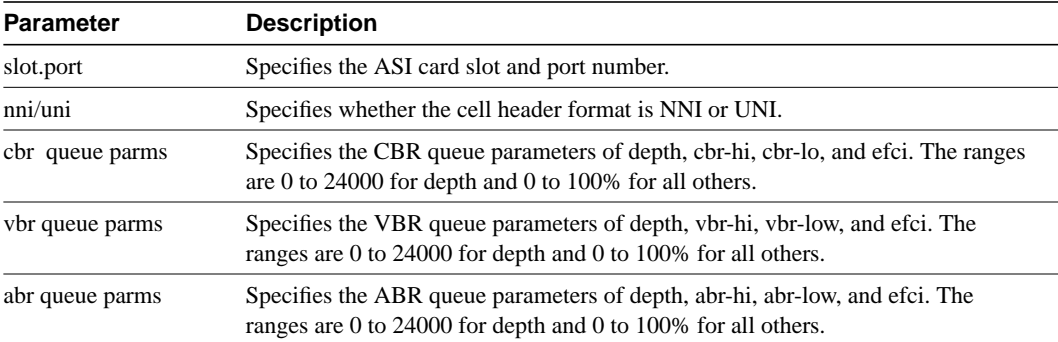

## **delcon**

Removes connections from the network. The same command with differing syntax may be used to delete voice connections, data connections, frame relay connections, or ATM connections. The syntax in this section deletes an ATM connection. You can verify connection deletions by using the **dspcons** command.

Full Name Delete connections

**Syntax** delcon <channel(s)>

#### Related Commands

addcon, dspcon, dspcons

#### **Attributes**

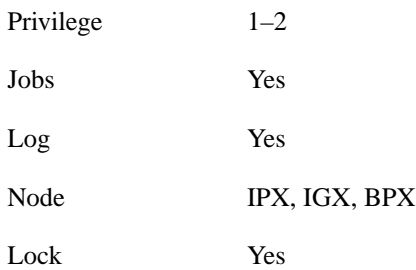

#### Example 1

delcon 4.1.1.4

#### **Description**

Delete connection 4.1.1.4. The connections to delete are highlighted, and a prompt appears asking you to confirm the deletion. Respond with "y", for yes, and Connection 4.1.1.4 is deleted.

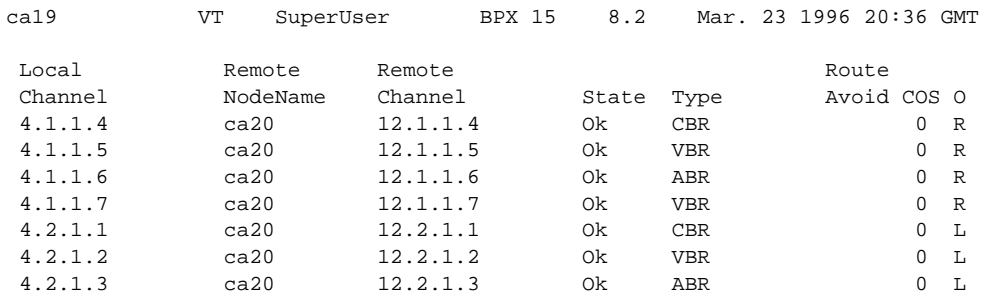

Last Command: delcon 4.1.1.4 Delete connections? (y)

Next Command:

#### **Table 10-16 delcon – Parameters**

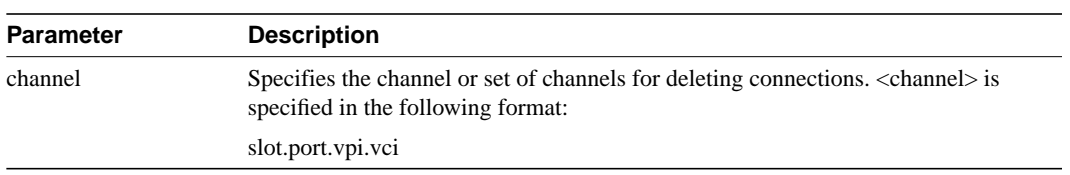

## **delcongrp**

Deletes a group. The group must be empty (all connections must first have been removed with the **delcon** command). The group can be deleted from either the local or remote end of the group.

Full Name Delete connection group

**Syntax** delcongrp <connection group>

### Related Commands

addcongrp, dspcongrp, dspcongrps, grpcon

#### **Attributes**

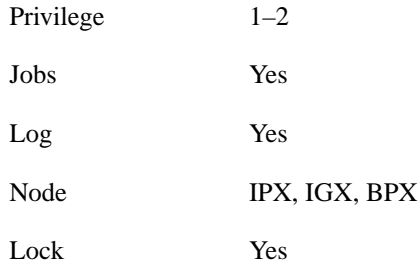

### Example 1

delcongrp bpx4.1

**Description** 

Delete connection group bpx4.1

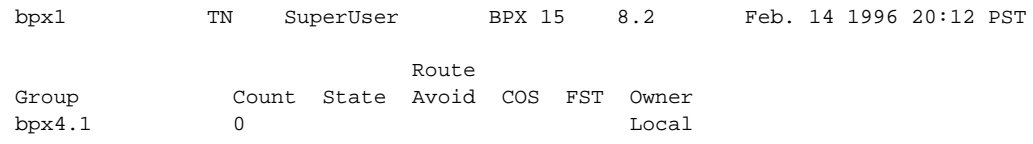

This Command: delcongrp bpx4.1

Delete this group (y/n)?

### **Table 10-17 delcongrp – Parameters**

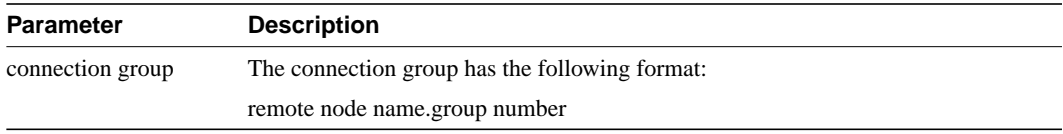

## **dnln**

Deactivates (or *downs*) an ASI line. After **dnln** executes, the line no longer generates framing, and no statistics are gathered. All connections must be removed with the **delcon** command before a line can be downed. Activate lines using **upln**.

#### Full Name

Down line

Syntax dnln <line number>

### Related Commands

upln, dsplns

### **Attributes**

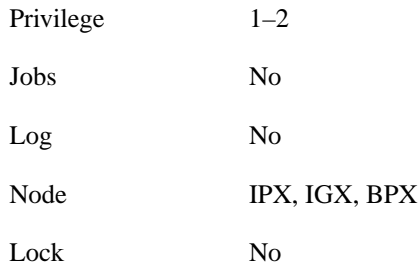

#### Example 1 dnln 5.1

#### **Description**

Down line 5.1. The screen in the example shows that the operation was successful.
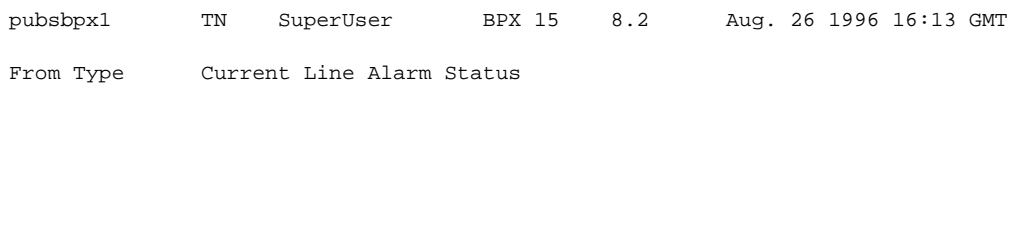

Last Command: dnln 5.1

Next Command:

#### **Table 10-18 dnln – Parameters**

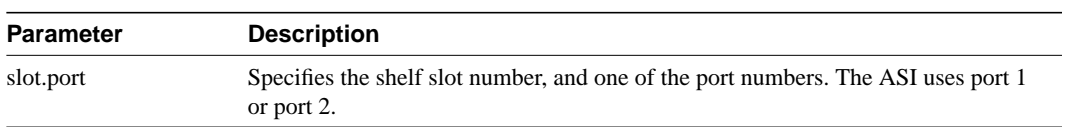

# **dnport**

Deactivates (or "downs") the specified ATM port. Before downing a port, you must remove all connections from the port.

Full Name

Down port

**Syntax** dnport <port>

#### Related Commands

cnfport, dspport, upport

### **Attributes**

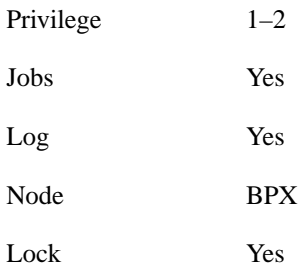

# Example 1

dnport 4.2

# **Description**

Down port 4.2

| ca19                                                              | VT | SuperUser BPX 15 8.2 Mar. 23 1996 19:49 GMT |  |  |  |  |
|-------------------------------------------------------------------|----|---------------------------------------------|--|--|--|--|
| ASI Port States<br>Port State<br>4.1<br>ACTIVE<br>4.2<br>INACTIVE |    |                                             |  |  |  |  |
| Last Command: dspports                                            |    |                                             |  |  |  |  |
| Next Command: dnport 4.2                                          |    |                                             |  |  |  |  |

**Table 10-19 dnport – Parameters**

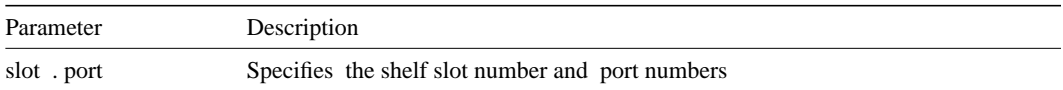

# **dspchstats**

Displays statistics for a channel. The display is periodically updated until the Delete key is pressed.

Full Name Display channel statistics

**Syntax** dspchstats <channel> [interval]

Related Commands

clrchstats

#### **Attributes**

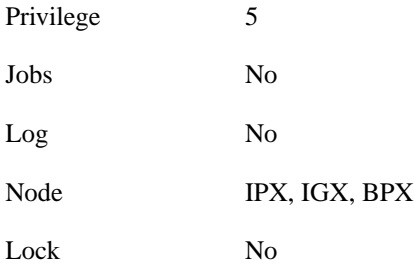

## Example 1

dspchstats 4.1.50.1

### **Description**

Display the channel statistics for connection 4.1.50.1.

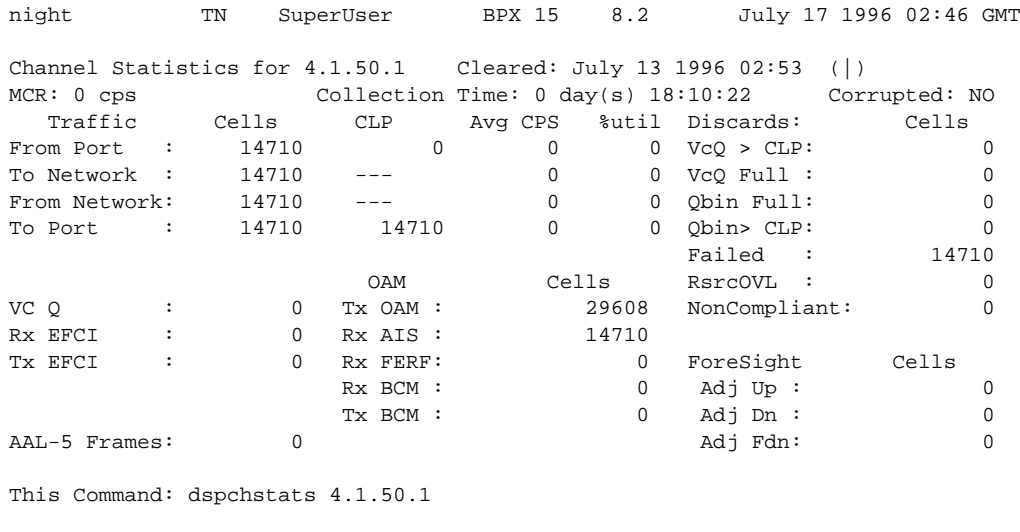

Hit DEL key to quit:

# **Table 10-20 dspchstats – Parameters**

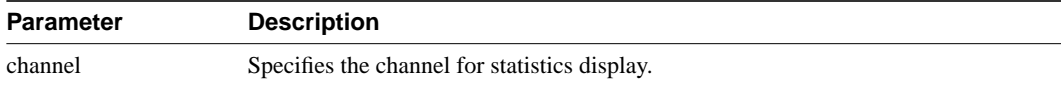

## **Table 10-21 dspchstats – Optional Parameters**

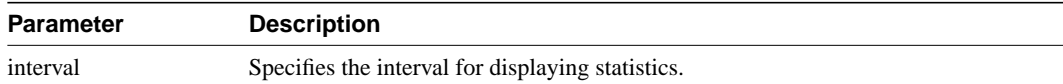

# **dspcls**

Displays the current parameters for a connection class template. The number of classes is ten. The parameters and the values for each varies with the type of connection (CBR, VBR, ABR, and ATFR).

Full Name Display connection class

**Syntax** dspcls <class number>

## Related Commands

addcon, cnfcls, dspcon, dspcons

#### **Attributes**

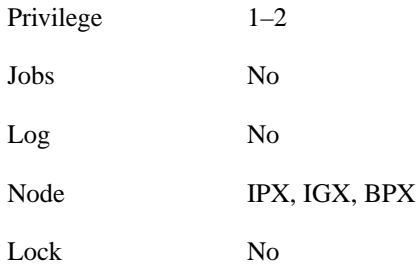

# Example 1

dspcls 1

## **Description**

Display the parameters for configuration class 1.

| night      |                                                             | TN |       | SuperUser BPX 15 8.2 July 28 1996 13:22 GMT                  |             |                 |  |             |  |
|------------|-------------------------------------------------------------|----|-------|--------------------------------------------------------------|-------------|-----------------|--|-------------|--|
| Type:      | Class: 1<br><b>VBR</b>                                      |    |       | ATM Connection Classes                                       |             |                 |  |             |  |
| <b>UPC</b> | SCR                                                         |    | IBS   |                                                              | MBS         | ABR PCR ABR PCR |  |             |  |
| y.         | 500/500                                                     |    | 10/10 |                                                              | 1000/1000 - | 500/500         |  | $-/-$       |  |
|            | ICR<br>$-/-$                                                |    |       | ICR TO Rate Up Rate Dn Rate FastDn Max Adjust CDVT[in cells] |             |                 |  | 64000/64000 |  |
|            | EFCI % Util FGCRA MFS CLP CLP Hi CLP Lo BCM                 |    |       |                                                              |             |                 |  |             |  |
|            | $100/100$ $100/100$ $n/n$ $-/-$ y $100/100$ $100/100$ $n/n$ |    |       |                                                              |             |                 |  |             |  |
|            | Description: "Default VBR 500"                              |    |       |                                                              |             |                 |  |             |  |
|            | Last Command: dspcls 1                                      |    |       |                                                              |             |                 |  |             |  |
|            | Next Command:                                               |    |       |                                                              |             |                 |  |             |  |

**Table 10-22 dspcls – Parameters**

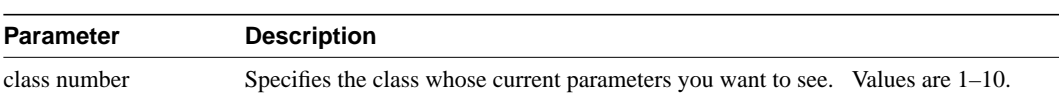

# **dspcon**

Displays connection information for a specified channel. The information displayed includes:

- The channel numbers for both the local and remote ends of the connection.
- The node names at both ends of the connection.
- The type or data rate of the connection.
- The routing restriction.
- The class of service (COS) of the connection.
- The connection route, listing the end nodes and any intermediate nodes.
- The preferred route for the connection (if configured).
- The status of the cards associated with the connection.
- Any Y-cable conflicts.
- The compression status.
- The connection bandwidth parameter values.
- The connection/type descriptor (if configured).
- The circuit round trip delay (if ForeSight is enabled).

Any failures that affect the connection flash on the screen. For frame relay NNI ports, the NNI value indicates the A-bit value received across the NNI from the remote network. The status that may be displayed includes:

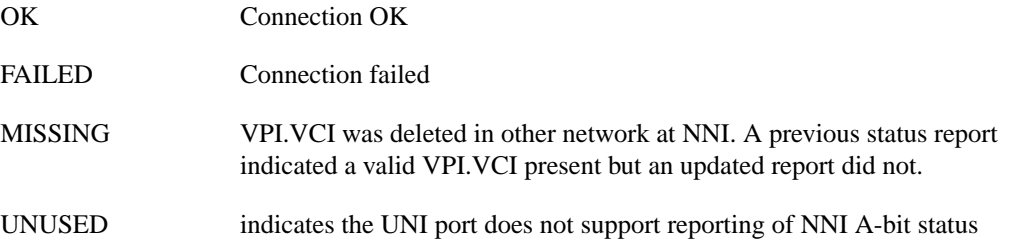

#### Full Name

Display connections

### **Syntax** dspcon <channel>

#### Related Commands

addcon, cnfcon, dspcon

#### **Attributes**

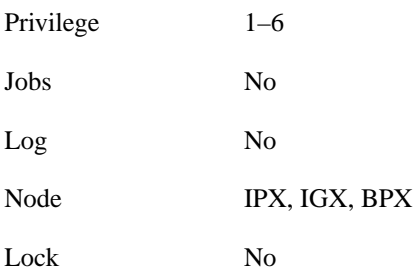

## Example 1

dspcon 12.1.1.5

## **Description**

Display connection information for channel 12.1.1.5 (VBR)

## System Response

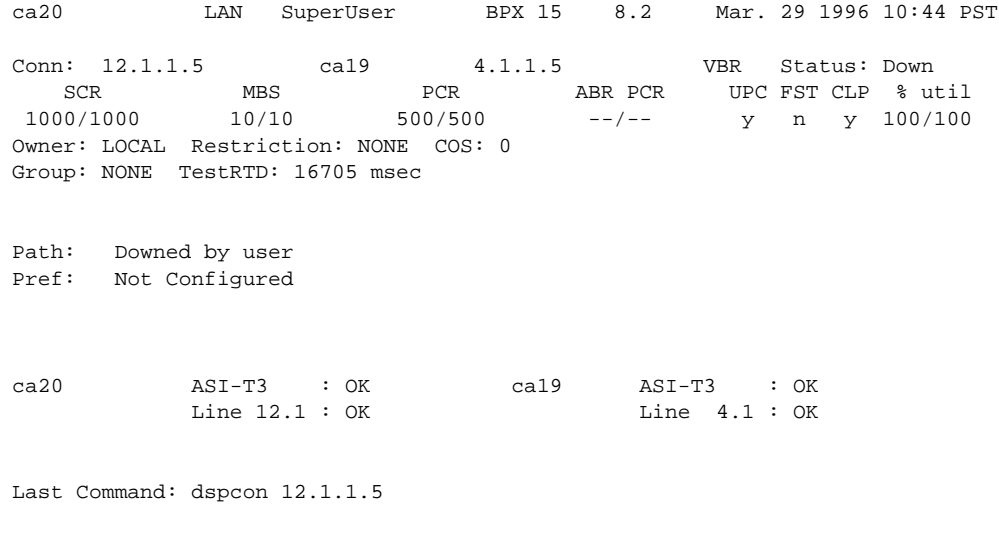

Next Command:

## Example 2

dspcon 12.1.1.4

#### **Description**

Display connection information for channel 12.1.1.4 (CBR)

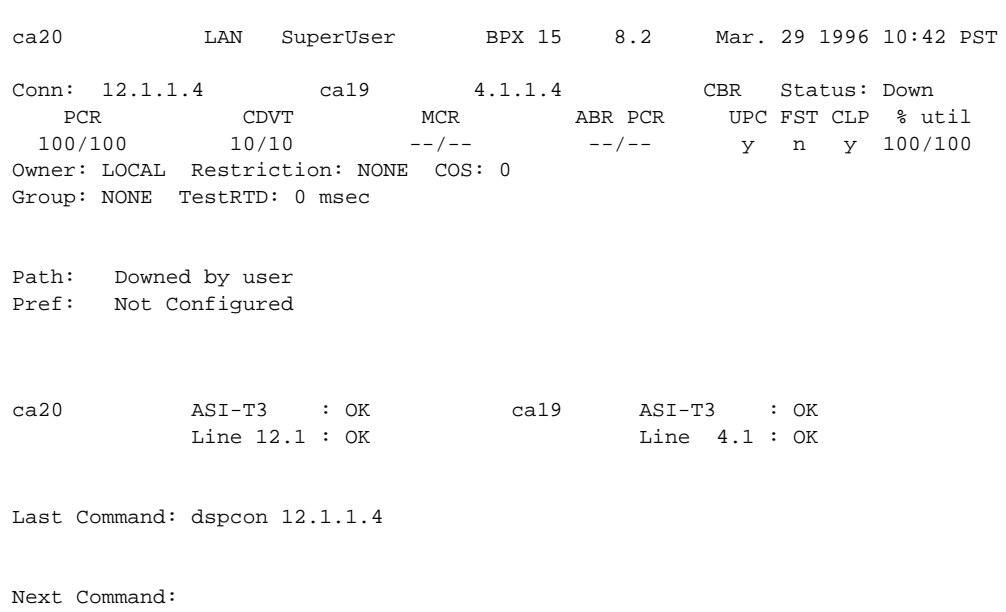

### Example 3

dspcon 12.1.1.100

## **Description**

Display connection information for channel 12.1.1.100 (ABR)

# System Response

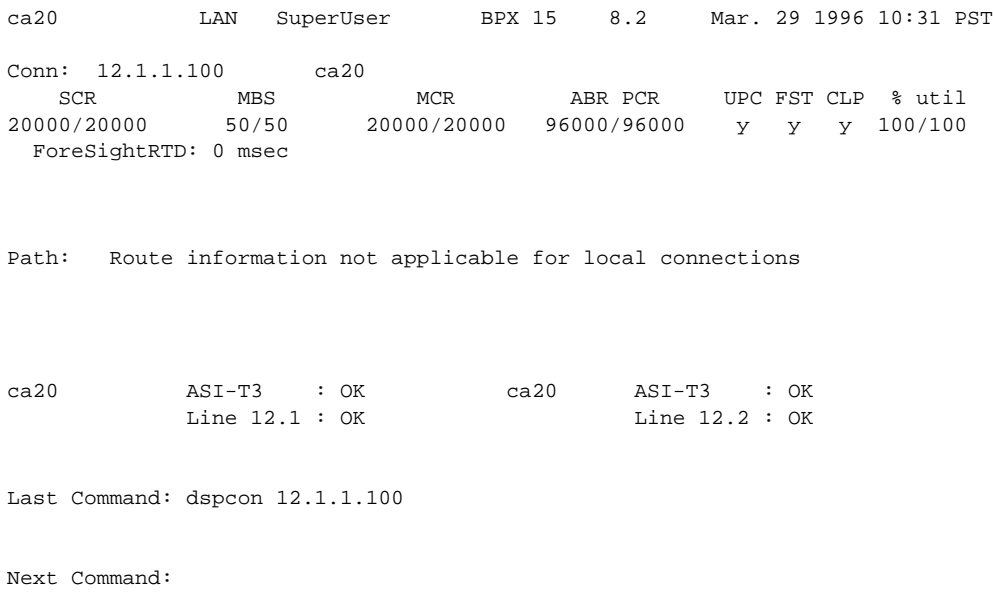

Example 3

dspcon 4.1.2.1

## **Description**

Display connection information for channel 4.1.2.1 (ATFST)

# System Response

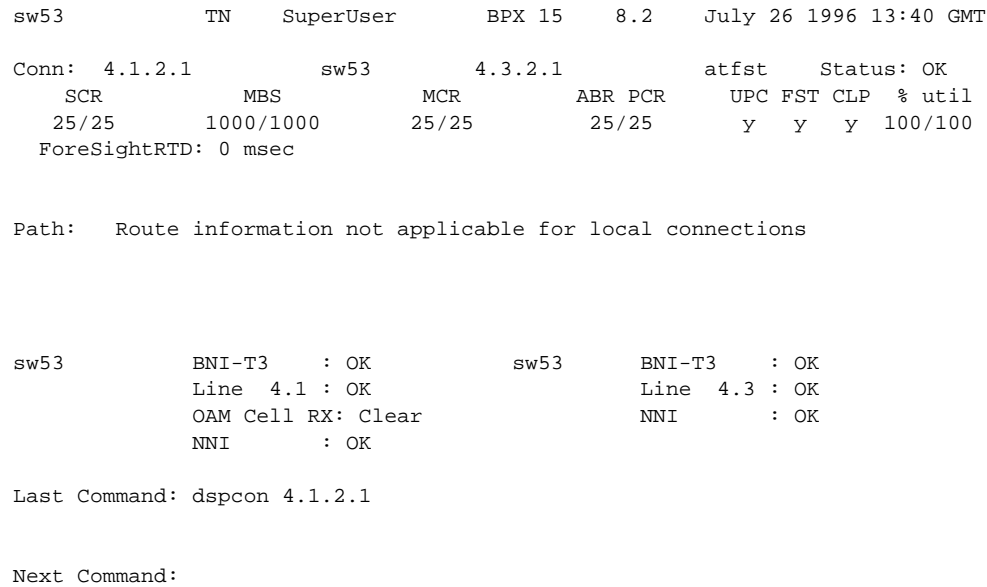

#### **Table 10-23 dspcon – Parameters**

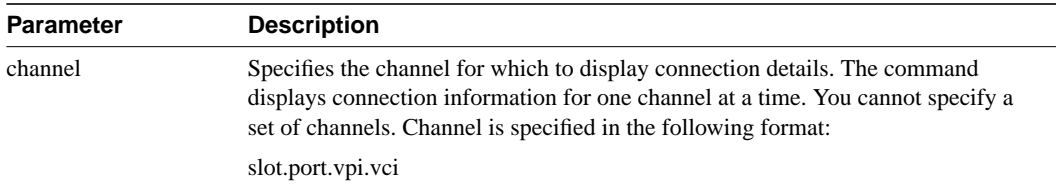

# **dspconcnf**

Displays the following information for a connection's configuration:

- The channel numbers for both the local and remote ends of the connection.
- The node names at both ends of the connection.
- The preferred route for the connection (if configured).
- The bandwidth parameter values for ATM connections.
- VC queue depth.
- The connection type (if configured).
- Other values (see example screen).

### Full Name

Display connection configuration

# **Syntax**

dspconcnf <channel>

## Related Commands

addcon, dspcon, dspcons, delcon

#### **Attributes**

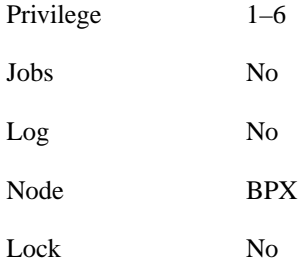

## Example 1

dspconcnf 4.1.2.1

## **Description**

Display the configuration for 4.1.2.1

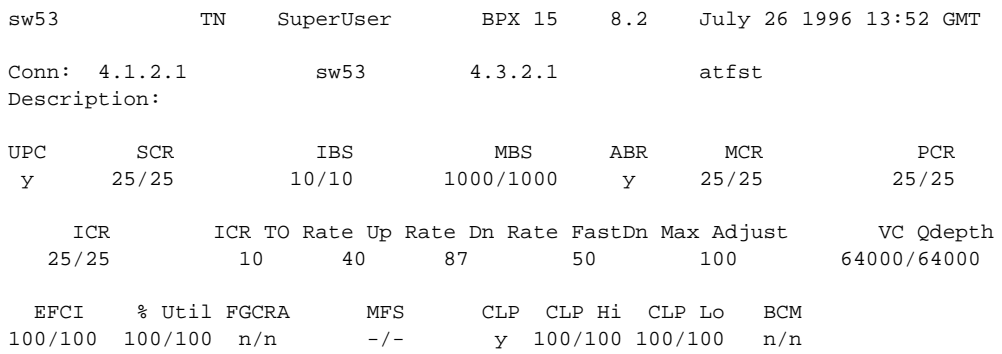

Last Command: dspconcnf 4.1.2.1

Next Command:

#### **Table 10-24 dspconcnf – Parameters**

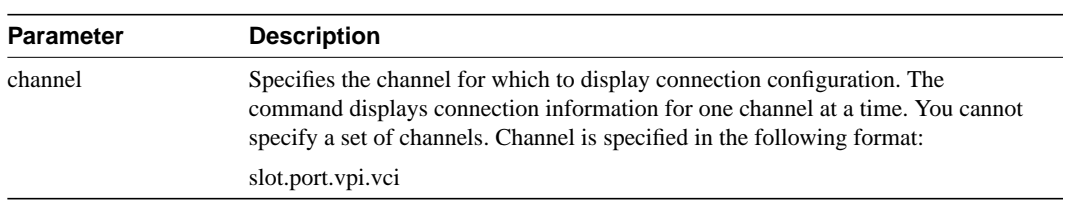

# **dspcongrp**

Displays the connections in a particular group. The information displayed consists of:

- Each connection in the group
- The node name at the remote end of the connection
- The state of the connection
- The connection type
- The routing restriction (route avoid)
- The class of service (COS) of the connection
- The owner of the connection

Failures that affect a connection appear flashing on screen. For frame relay NNI ports, the NNI value indicates the A-bit value received across the NNI from the remote network.

Full Name Display connection group

**Syntax** dspcongrp <connection group>

### Related Commands

addcon, cnfcon, dspcon

### **Attributes**

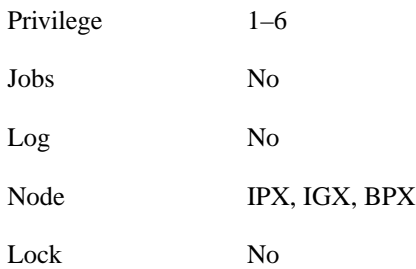

## Example 1

dspcongrp sw86.14

#### **Description**

Display the connections in the group named sw86.14.

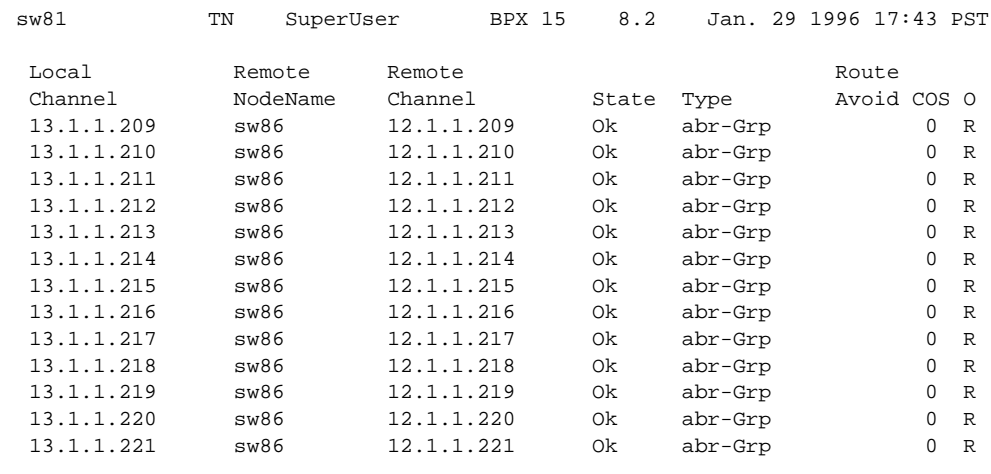

This Command: dspcongrp sw86.14

Continue?

## **Table 10-25 dspcongrp – Parameters**

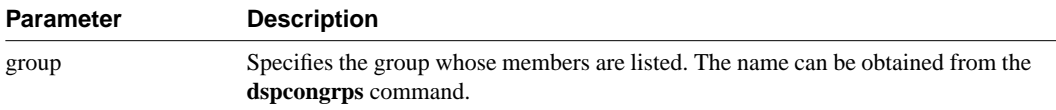

# **dspcongrps**

Displays a list of all grouped connections on the current node. The optional parameter narrows the scope of the list to grouped connections either on a named node or in a named group. The displayed information consists of:

- The node name and the count that each group represents for that node
- The number of connections in each group
- The state of the connection group
- Any specified route to avoid
- The Class of Service for the group
- Whether the connections have ForeSight
- Whether the owner of the group is a remote node or the local node

## Full Name Display connection groups

**Syntax** dspcongrps [node name | group name]

### Related Commands

addcongrp, dspcongrp

#### **Attributes**

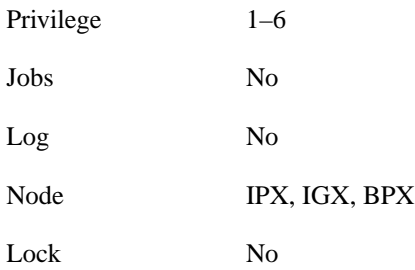

## Example 1 dspcongrps

#### **Description**

Display all grouped connections.

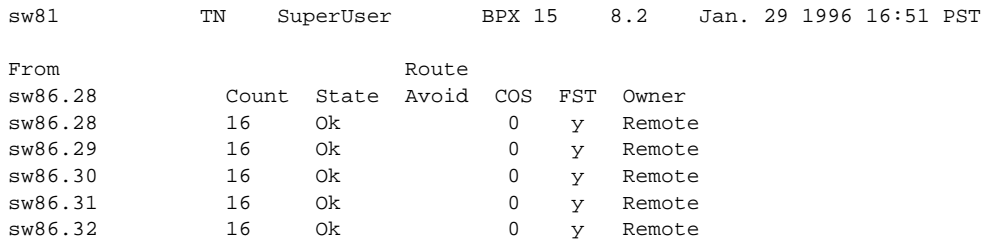

Last Command: dspcongrps

Next Command:

## **Table 10-26 dspcongrps – Optional Parameters**

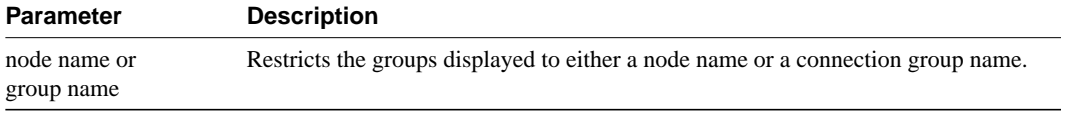

# **dspcons**

Displays information about the connections on an IPX, IGX, or BPX node. (For information about **dspcons** for an AXIS card, refer to the *AXIS Command Supplement*.)

The following table lists all possible information headings that appear in the display. The actual headings that appear depend on the choice of selected optional parameters—including no parameters. The screen examples reflect various optional parameters.

**Note** This description contains all parameters that are displayed even though some parameters are meaningless on a BPX.

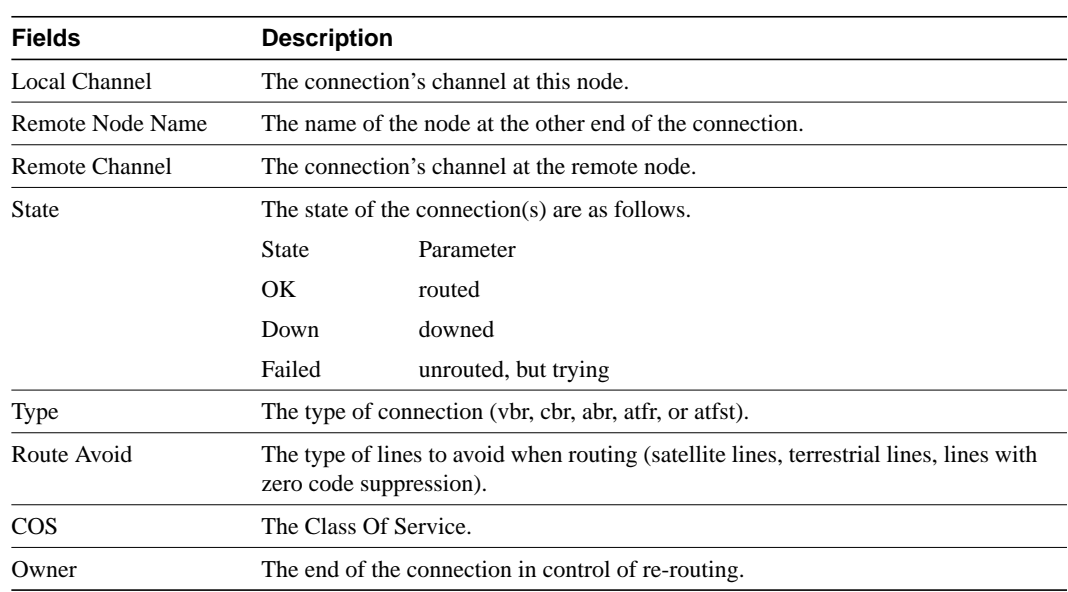

#### **Table 10-27**

#### Full Name

Display connections

#### **Syntax**

dspcons [*start\_channel*] [*nodename*] [+d] [-f] [-v] [-d] [-g] [-atfr] [-abit] [-fabit] [-fail] [-down]

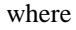

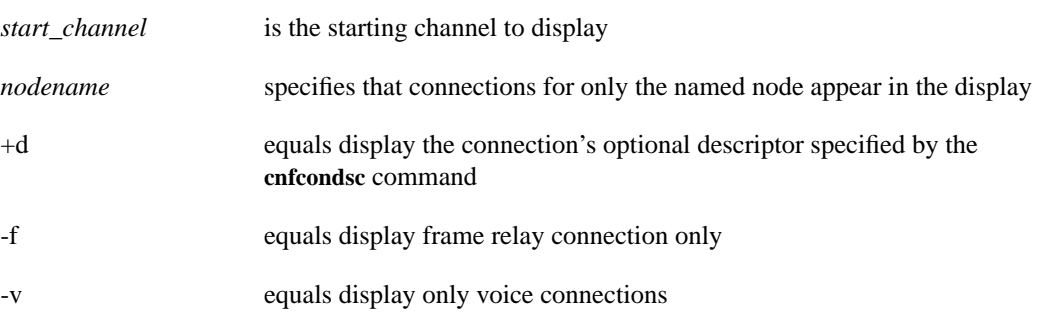

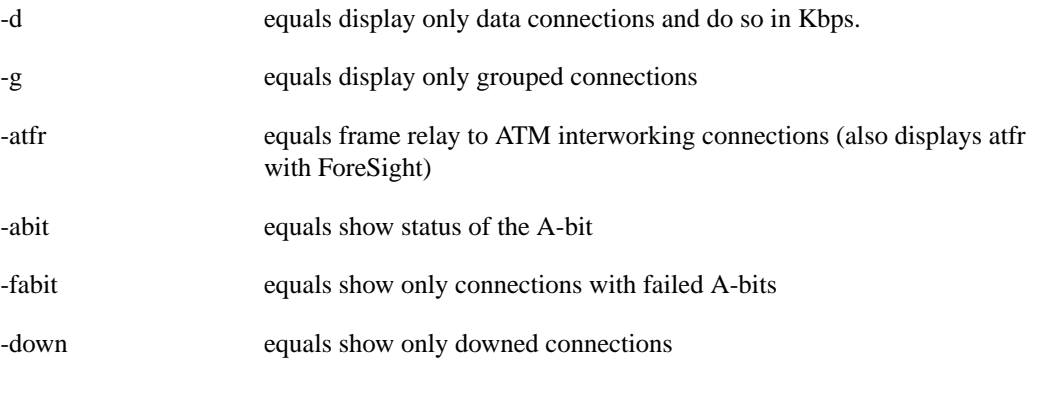

**Note** NOTE: Some parameters may supersede other parameters.

### Related Commands

addcon, delcon, cnfcondsc

#### **Attributes**

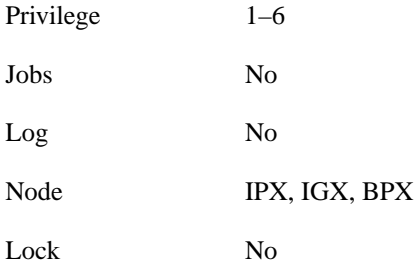

## Example 1

dspcons 4.1.1.4

# Description

Displays all connections starting with 4.1.1.4.

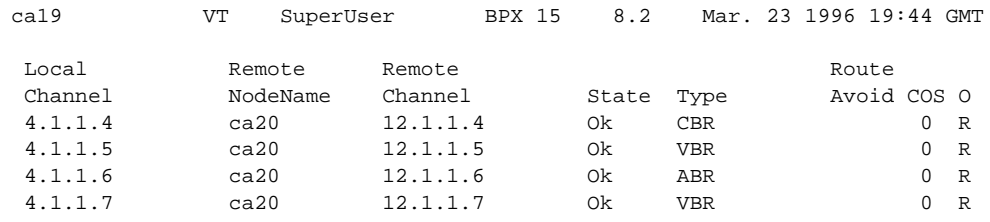

Last Command: dspcons

Next Command:

# Example 2

dspcons -abit

#### **Description**

Display the A-bit status for all connections starting with 1.1.3.66

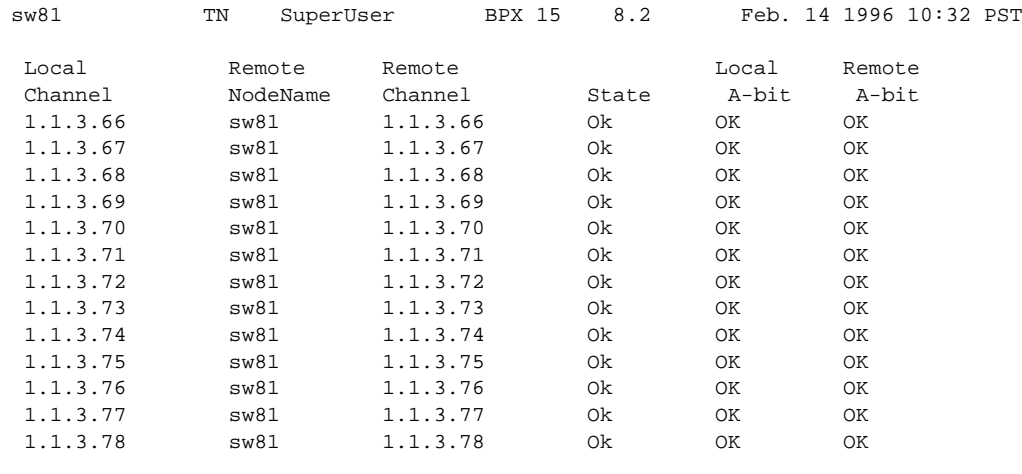

This Command: dspcons -abit

Continue?

#### **Table 10-28 dspcons – Optional Parameters**

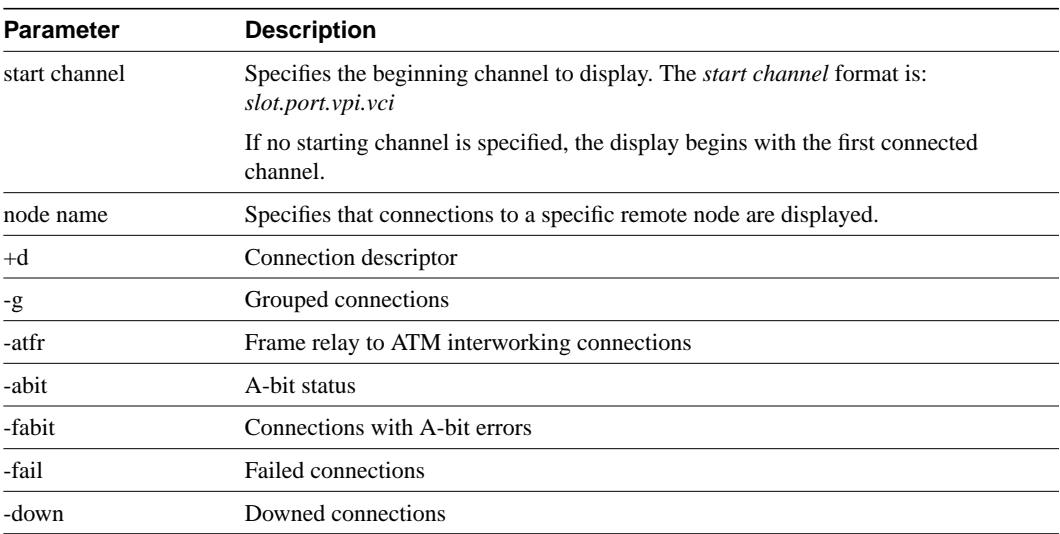

# **dsplmistats**

Displays LMI statistics for a specified channel.

# Full Name

Display connections

Syntax dsplmistats

## Related Commands

## **Attributes**

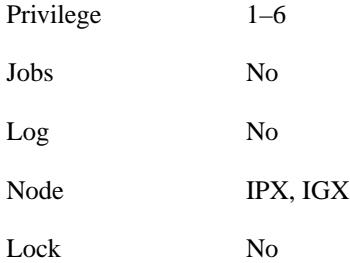

## Example 1

dsplmistats 1.1

## **Description**

Display LMI statistics for channel 1.1.1.1

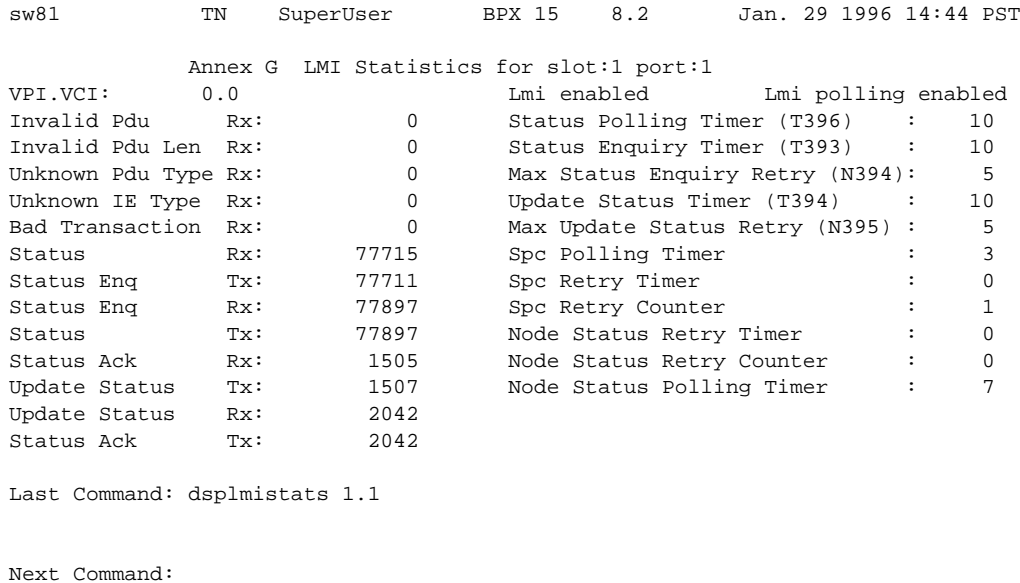

#### **Table 10-29 dsplmistats – Parameters**

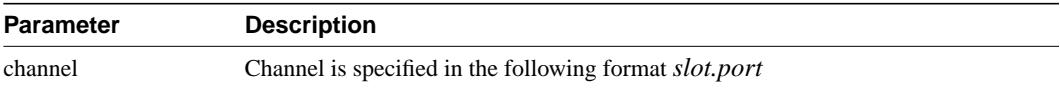

# **dsplncnf**

Displays the current configuration of the specified line. The following table contains the configuration parameters in the display.

#### **Table 10-30**

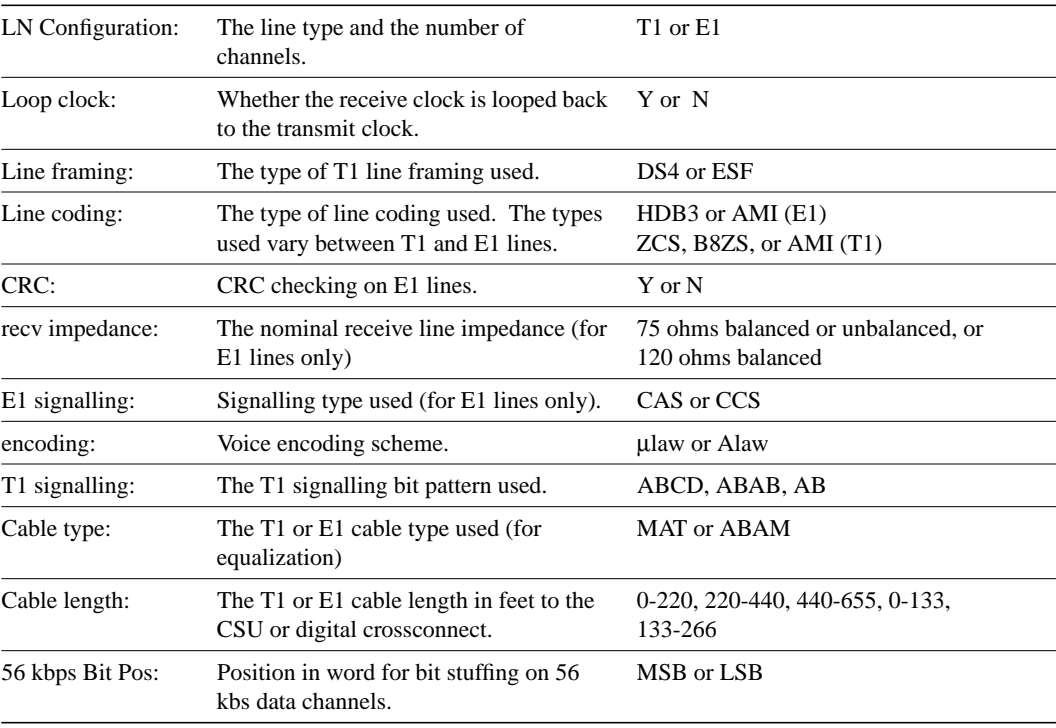

#### Full Name

Display line configuration

**Syntax** dsplncnf <line\_number>

Related Commands cnfcln

#### **Attributes**

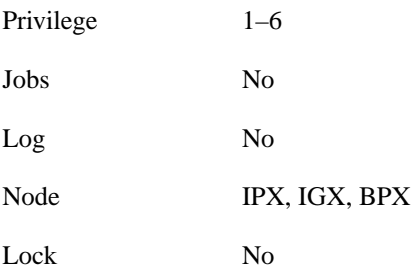

# Example 1

dsplncnf 12.1

# Description

Display the line configuration for 12.1

# System Response

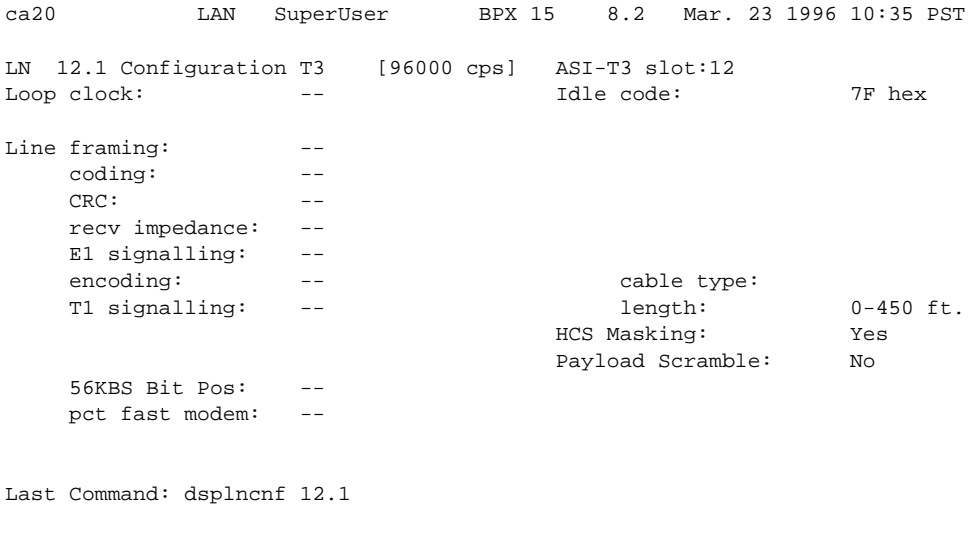

Next Command:

## **Table 10-31 dsplncnf – Optional Parameters**

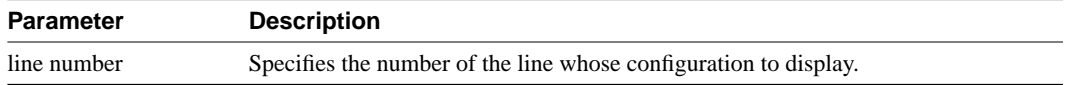

# **dsplns**

Displays configuration information for ATM lines. The information displayed includes the line number, the type of physical line, and the current line alarm status. Line Status categories include:

- Clear–Line OK Alarm Information Signal
- Loss of Signal Remote Out of Frame (for T3)
- Out of Frame Minor—Bad clock source

#### Full Name

Display lines

## **Syntax**

dsplns

# Related Commands

upln, dnln

#### **Attributes**

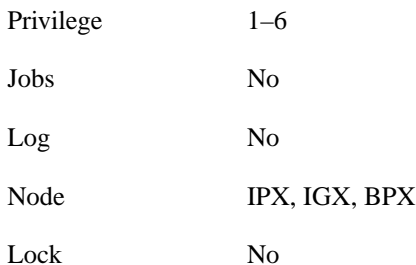

Example 1 dsplns

# Description

Display lines for the node

## System Response

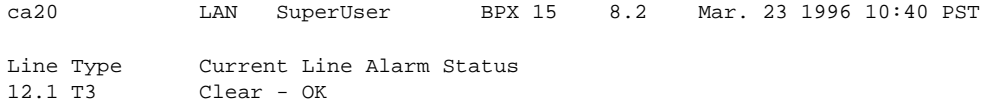

Last Command: dsplns

Next Command:

# **dspport**

Displays one of three choices; the state of all ATM ports in a node, general information on all four ports on a selected ASI card, or detailed status on a single specified ATM port. The more specific the port address in the command, the more detail is provided. The following are examples of the **dspport** command:

- dspport displays states of all ATM ports in the node
- dspport 8 displays the port states for ASI in slot 8
- dspport 8.1 displays the configuration for port 1 of the ASI in slot 8

A full description of these parameters is provided in the **cnfport** command.

# Full Name

Display port

**Syntax** dspport [slot | slot.port]

# Related Commands

cnfport, upport, dnport

### **Attributes**

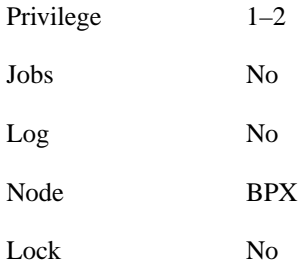

## Example 1 dspport

#### **Description**

Display the port status of ASIs on the node

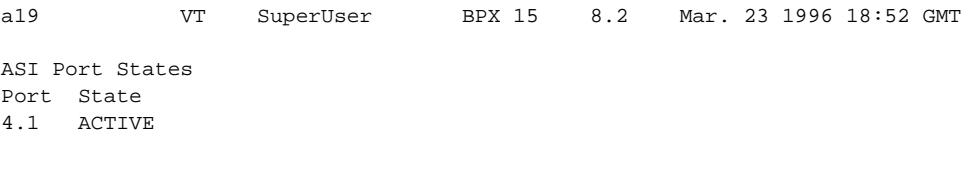

Last Command: dspport Next Command:

# Example 2 dspport 4

## **Description**

Display the port statuses for the ASI in slot 4

## System Response

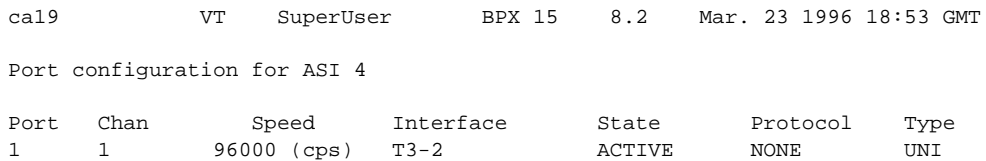

Last Command: dspport 4

Next Command:

## Example 3

dspport 4.1

## **Description**

Display the status of ASI port 4.1

# System Response

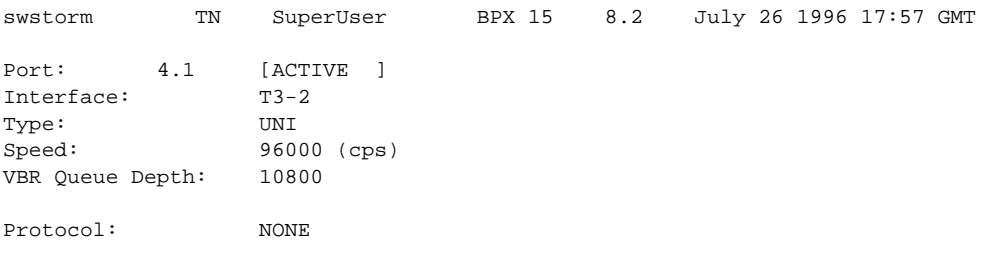

Last Command: dspport 4.1

Next Command:

#### **Table 10-32 dspport – Optional Parameters**

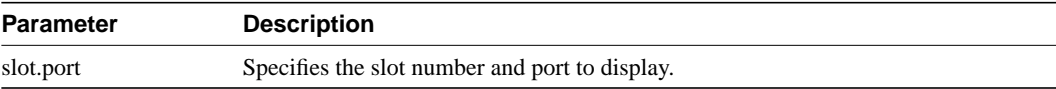

# **dspportq**

Displays the port queue configuration for an ASI card. If you enter this command without a parameter, the display shows a list of ports on all ASI cards and the status (Active/Standby) of each. If you enter only the slot, the display shows a list of ports, the speed of each, its interface type, and queue information. If you enter the slot and port number, the display shows the detailed information shown in the example figure.

#### Full Name

Display port queue configuration.

**Syntax** dspportq [slot | slot.port]

## Related Commands

cnfportq

## **Attributes**

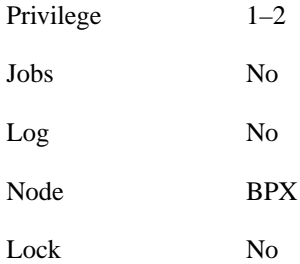

## Example 1

dspportq 4.1

## **Description**

Display the port queue configuration for 4.1

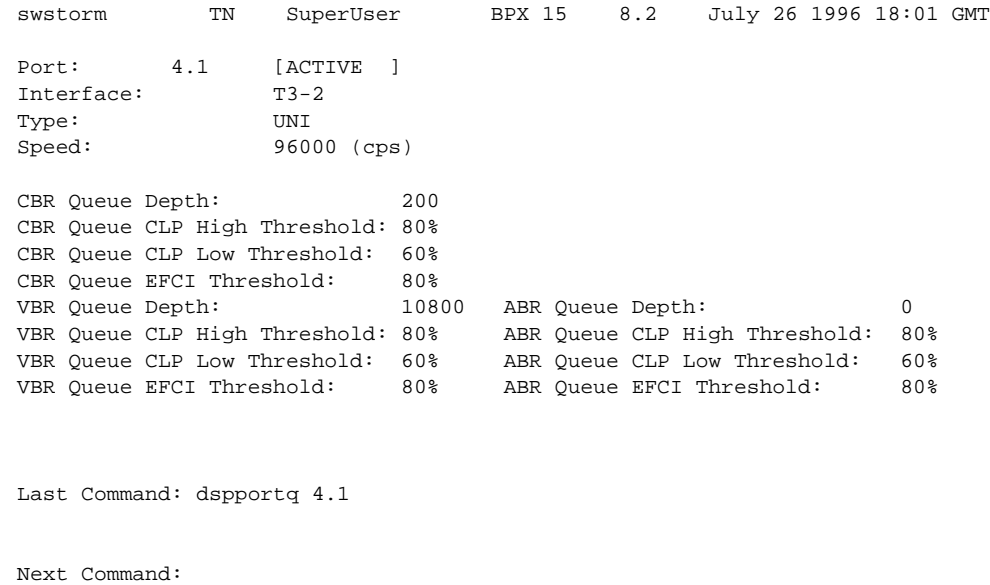

## **Table 10-33 dspportq – Optional Parameters**

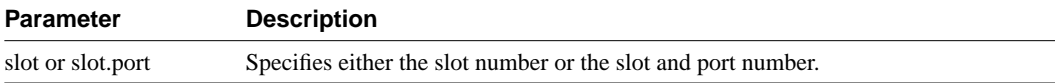

# **dspportstats**

Displays a summary of port statistics for the ATM port specified. These include the cell count in the transmit and receive directions, and error counts associated with the port. The display indicates the date and time that the statistics were cleared and the statistics collection time since the last clearance. Cells transmitted indicates the amount of data transmitted out the port to the user device. Cells received indicates the amount of data received from the user device at the port. Corrupted statistics result from channel/port loopbacks or port tests. A yes in this field indicates that such loopback or port test have occurred since the statistics were last cleared.

Full Name Display port statistics

**Syntax** dspportstats <port> [interval]

Related Commands

clrportstats

#### **Attributes**

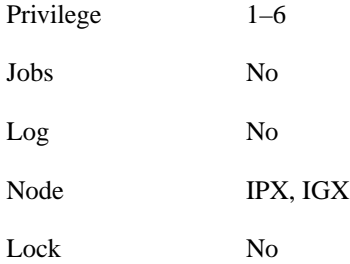

## Example 1

dspportstats 4.1

### **Description**

Display the statistics for ASI port 4.1

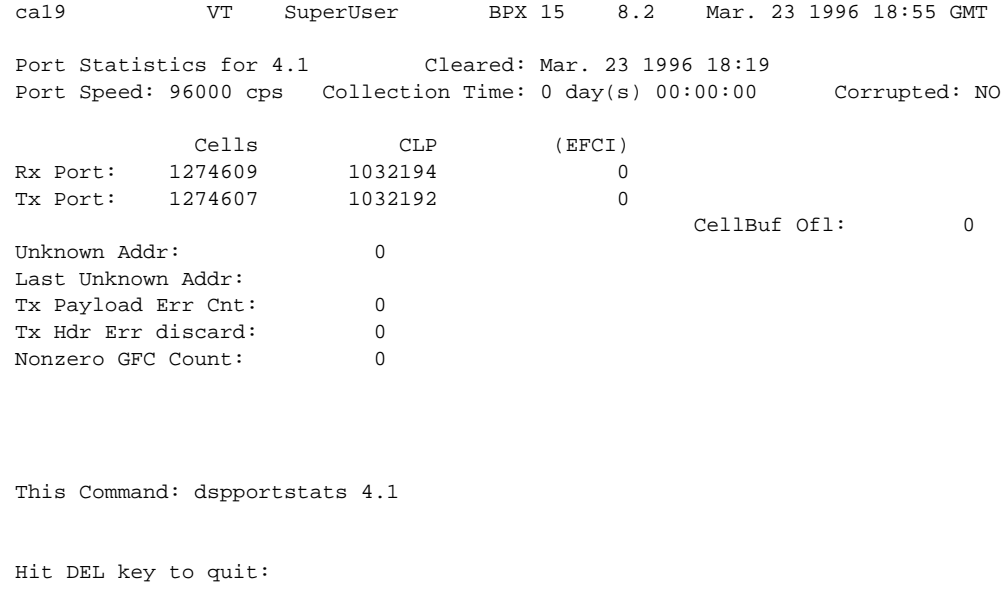

#### **Table 10-34 dspportstats – Parameters**

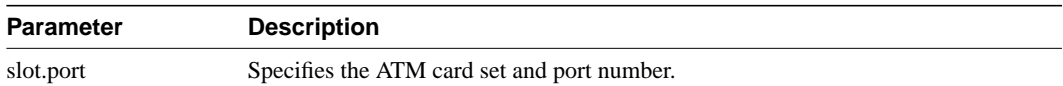

## **Table 10-35 dspportstats – Optional Parameters**

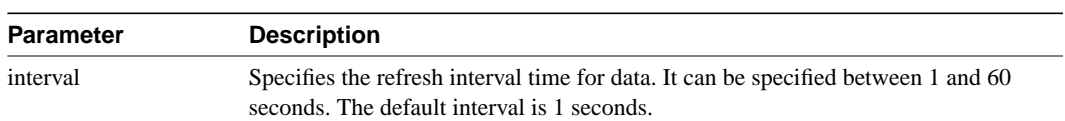

# **grpcon**

Adds a connection to a group. Adding a connection to a group has two prerequisites:

- The connection must already exist on the node (see the **addcon** command).
- The connection group must already exist (see the **addcongrp** command).

No command exists to delete an individual connection from a group. Instead, the connection must be deleted (using **delcon**) then added again. The **grpcon** command can be used to add either a single connection or multiple connections. Using the optional *channel ... channel* parameter format, a range of 1 - 16 connections can be added to the group in one command. All connections in the group must be of the inter-node, non-bundled ATM type. They must also have the same endpoints, routing characteristics, and ForeSight enable status.

The first connection added to a group determines the routing characteristics of the entire group. All subsequent connections must match the first connection's characteristics of ownership, COS, routing state, routing restrictions, and ForeSight. Attempting to add a dissimilar connection results in an error message "mismatched connection/group" characteristic. For example, the ownership of both the connection group and the connection itself must be either local or remote. Non-connection parameters, such as fail state, loop state, and configuration, can be specified for an individual connection in the group after the connection has been added to the group.

#### Full Name

Group a connection

#### **Syntax**

grpcon <connection group> <channel> [channel... channel]

#### Related Commands

delcongrp, addcongrp, dspcongrps, dspcongrp

#### **Attributes**

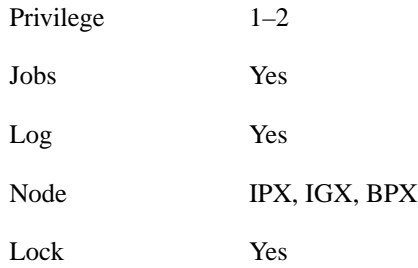

## Example 1

grpcon bpx6.1 9.1.100.100

### **Description**

Establish a connection group to BPX6 for connection 9.1.100.100.

## System Response

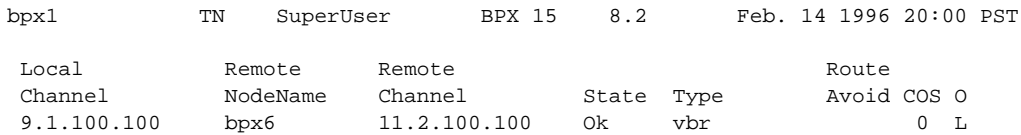

This Command: grpcon bpx6.1 9.1.100.100

```
Group these connections (y/n)?
```
#### **Table 10-36 grpcon – Parameters**

| <b>Parameter</b> | <b>Description</b>                                                                      |  |  |  |  |  |  |  |
|------------------|-----------------------------------------------------------------------------------------|--|--|--|--|--|--|--|
| connection group | The name of the connection group that has been established on the local node.           |  |  |  |  |  |  |  |
| channel          | The local node channel to be added to the group in the format <i>slot.port.vpi.vci.</i> |  |  |  |  |  |  |  |

**Table 10-37 grpcon – Optional Parameters**

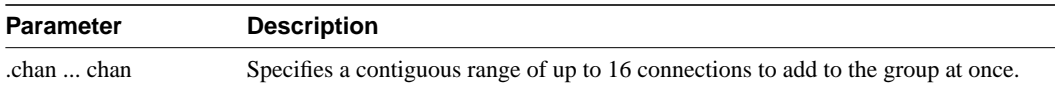
# **prtlns**

Prints the current line configuration and line alarm status for a node. This command uses the same syntax and prints the same information as is displayed using the **dsplns** command. See the **dsplns** command for syntax and output information.

Full Name

Print lines

Syntax prtlns

## Related Commands

upln, dnln

#### **Attributes**

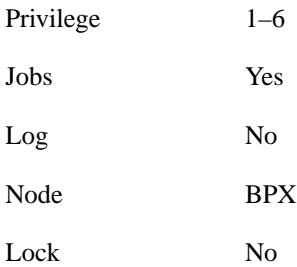

# Example 1

prtlns

#### **Description**

This command uses the same syntax and prints the same information as is displayed using the **dsplns** command. See the **dsplns** command for syntax and output information.

# **upln**

Activates (ups) a line. This command makes the line available for configuring and causes statistics gathering to begin. Connections may now be added with the **addcon** command. Line activation may be verified using the **dsplns** command.

## Full Name Up line

Syntax upln <slot.port>

## Related Commands

dnln, dsplns

### **Attributes**

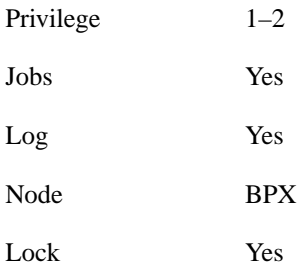

Example 1 upln 4.2

#### **Description**

Activate line 4.2

## System Response

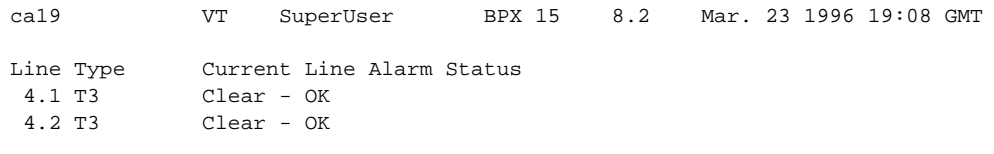

Last Command: upln 4.2F

Next Command:

**Table 10-38 upln – Parameters**

| <b>Parameter</b> | <b>Description</b>                                     |
|------------------|--------------------------------------------------------|
| slot. port       | Specifies the shelf slot number, and one of the ports. |

# **upport**

Activates a single port on an ASI. If the port has not been configured, the default configuration values are used to configure the port.

#### Full Name

Up port

## **Syntax** upport <slot.port>

### Related Commands

dnport, cnfport, upln

### **Attributes**

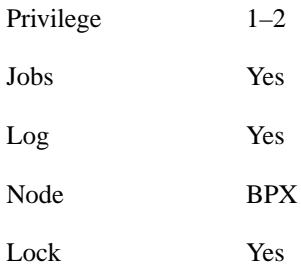

## Example 1

upport 4.2

### **Description**

Activate port 2 on the ASI in slot 4

## System Response

| ca19                                         | VT | SuperUser BPX 15                          |     |                               | 8.2 Mar. 23 1996 19:17 GMT |      |     |  |
|----------------------------------------------|----|-------------------------------------------|-----|-------------------------------|----------------------------|------|-----|--|
| Port: $4.2$<br>Interface:<br>Type:<br>Speed: |    | [ACTIVE ]<br>$T3-2$<br>UNI<br>96000 (cps) |     |                               |                            |      |     |  |
| CBR Queue Depth:                             |    |                                           | 200 |                               |                            |      |     |  |
|                                              |    | CBR Queue CLP High Threshold: 80%         |     |                               |                            |      |     |  |
| CBR Queue CLP Low Threshold:                 |    | 60%                                       |     |                               |                            |      |     |  |
| CBR Oueue EFCI Threshold:                    |    | 80%                                       |     |                               |                            |      |     |  |
| VBR Queue Depth:                             |    | 1000                                      |     | ABR Queue Depth:              |                            | 9800 |     |  |
| VBR Oueue CLP High Threshold: 80%            |    |                                           |     | ABR Oueue CLP High Threshold: |                            | 80%  |     |  |
| VBR Oueue CLP Low Threshold: 60%             |    |                                           |     | ABR Oueue CLP Low Threshold:  |                            | 60%  |     |  |
| VBR Queue EFCI Threshold:                    |    |                                           | 80% |                               | ABR Oueue EFCI Threshold:  |      | 80% |  |
| Last Command: upport 4.2                     |    |                                           |     |                               |                            |      |     |  |
| Next Command:                                |    |                                           |     |                               |                            |      |     |  |

**Table 10-39 upport – Parameters**

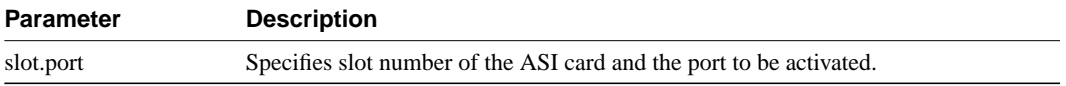